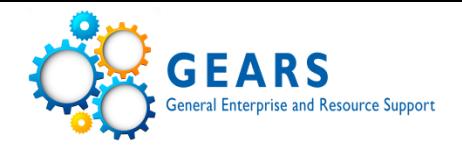

# **Reporting General Ledger (GL)**

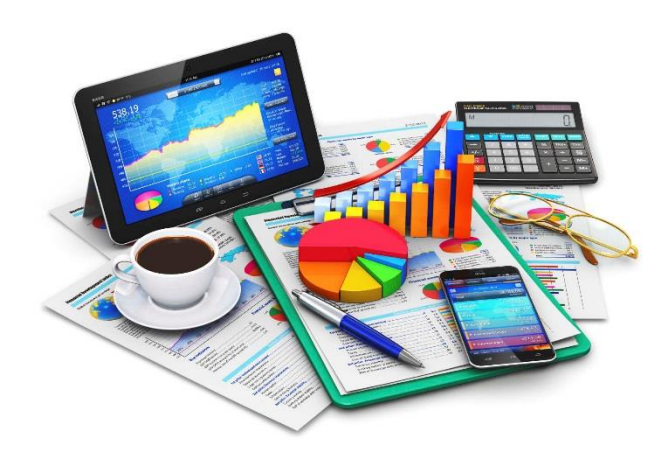

- 
- General Budget and Finance & GEARS Information
- Dates
- Account Structure
- General Ledger Review & Reports
- Clean-up Tips
- Best Practices

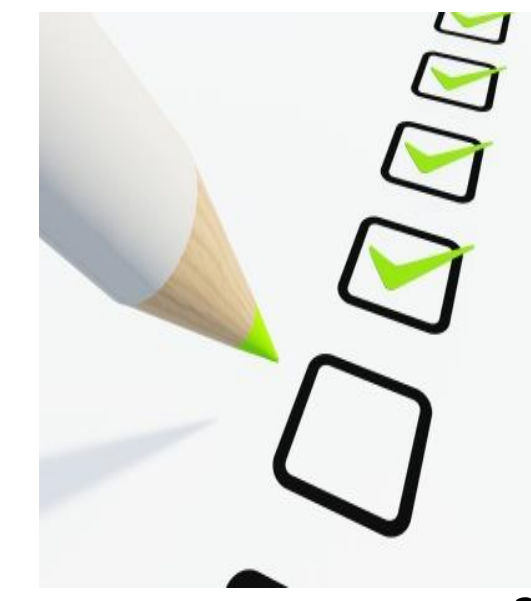

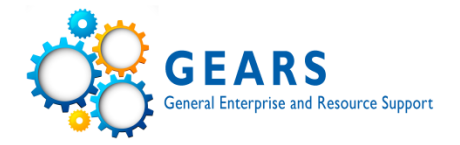

# **General Budget and Finance & GEARS Information**

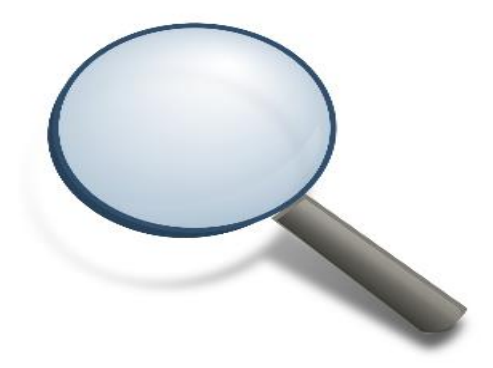

# **CourtNet - General Information**

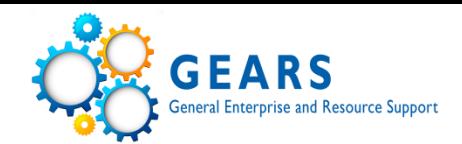

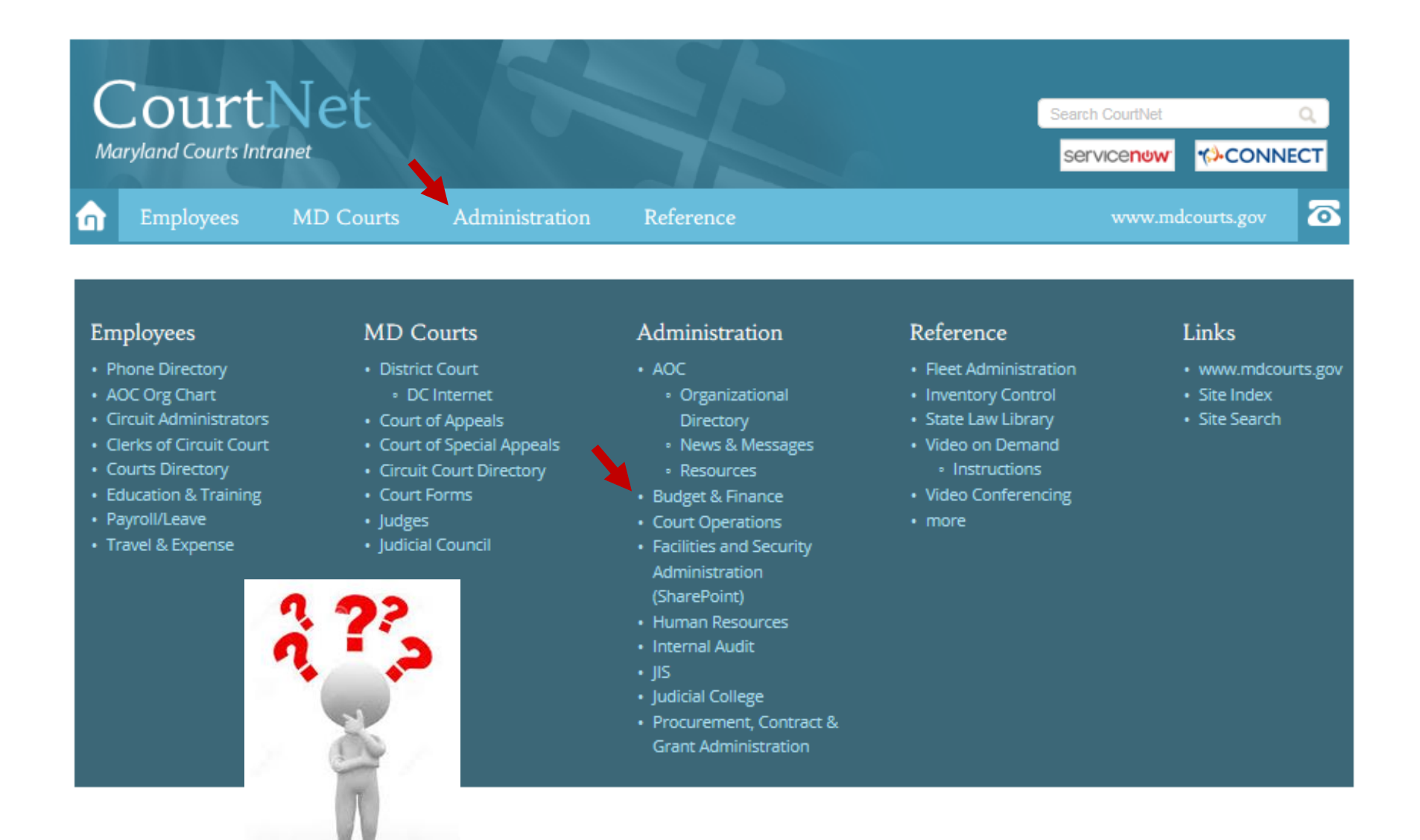

### **CourtNet – Department of Budget and Finance**

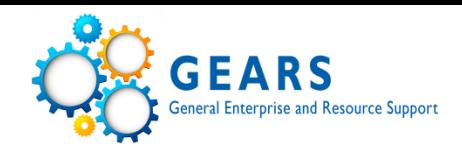

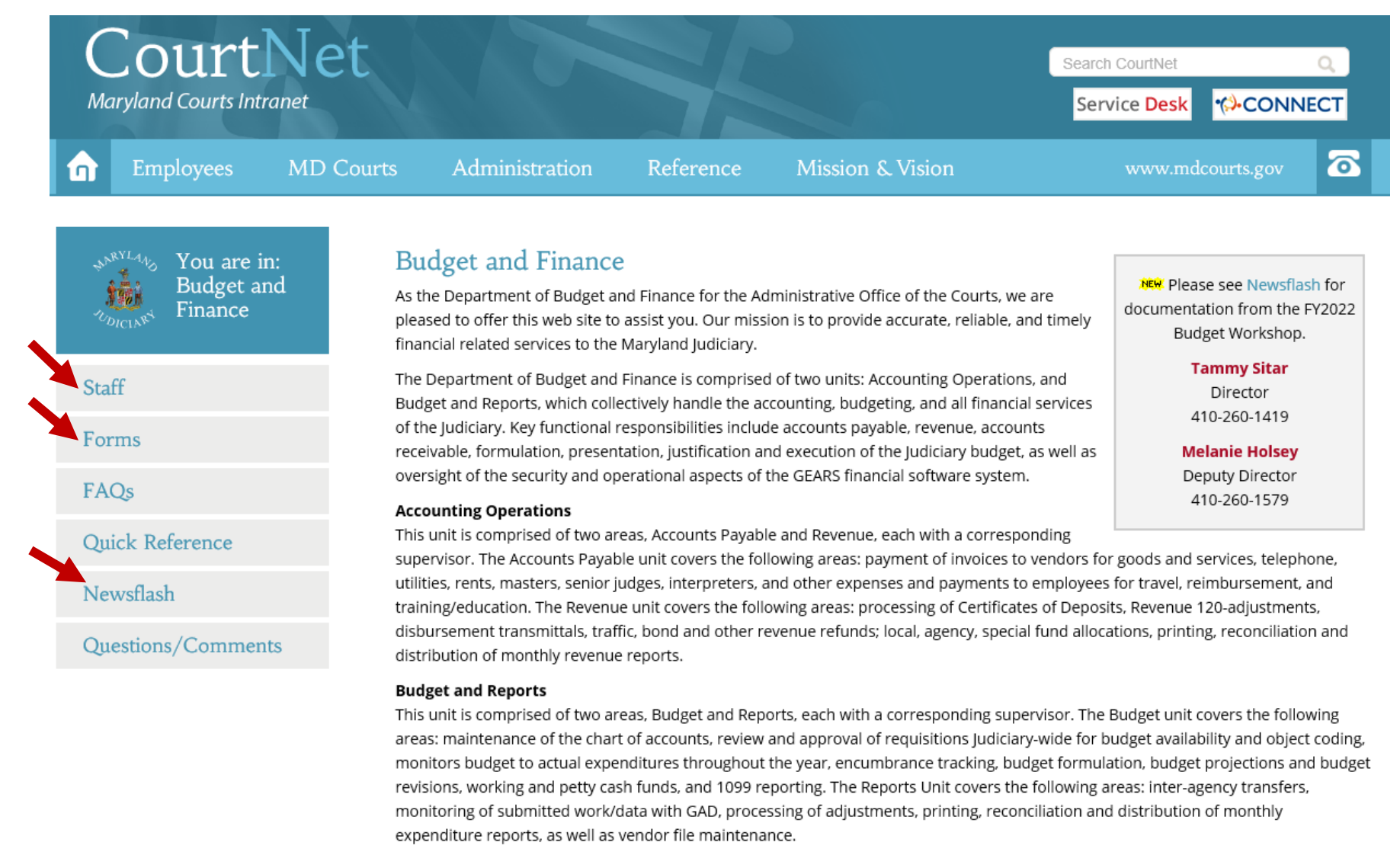

### **Department of Budget and Finance – Staff**

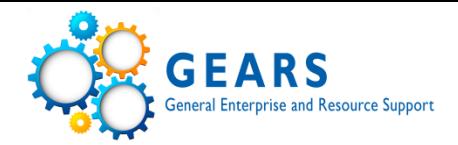

### **Staff Directory**

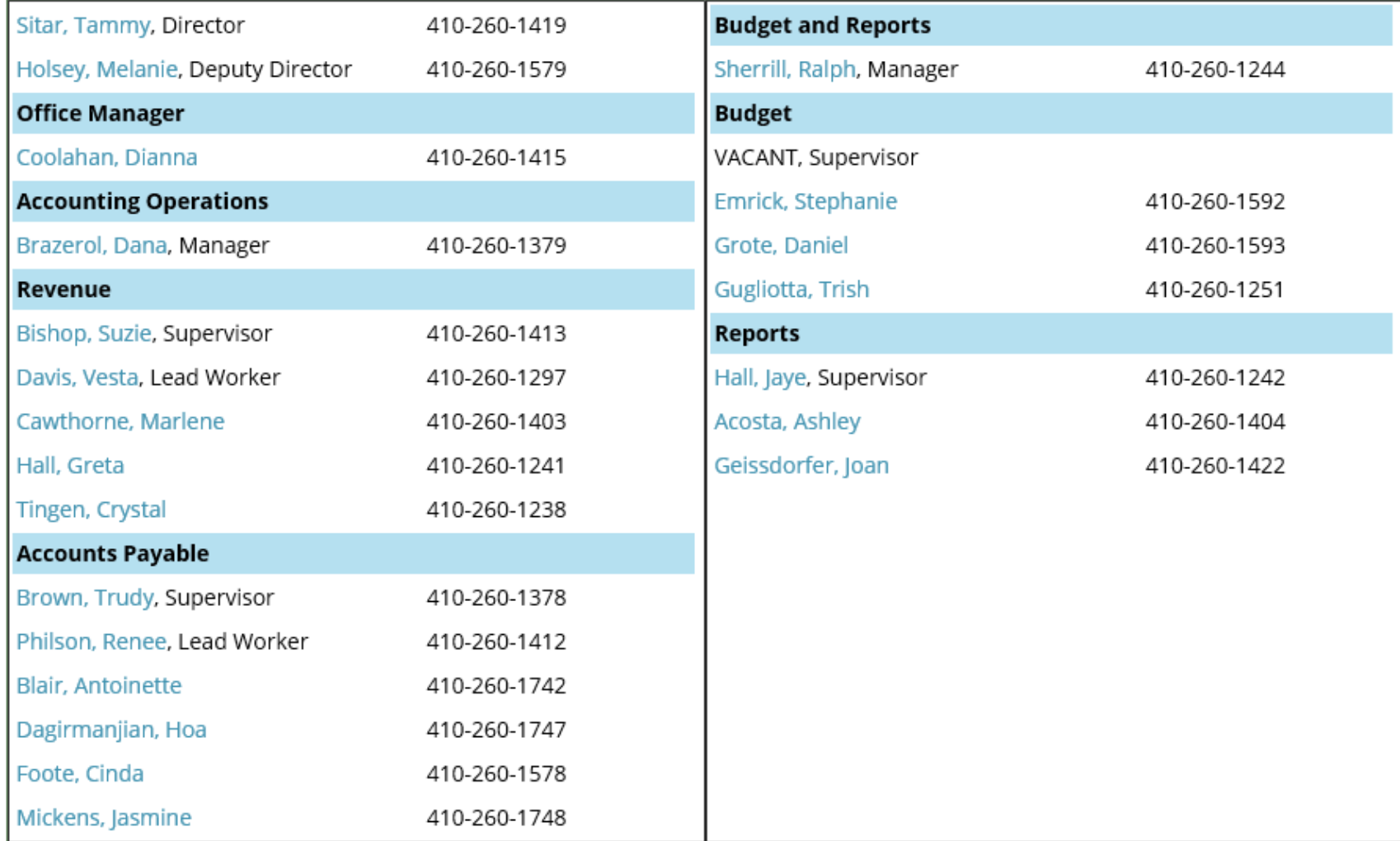

### **Department of Budget and Finance – GEARS GEARS General Ledger Journal Template**General Enterprise and Resource Support

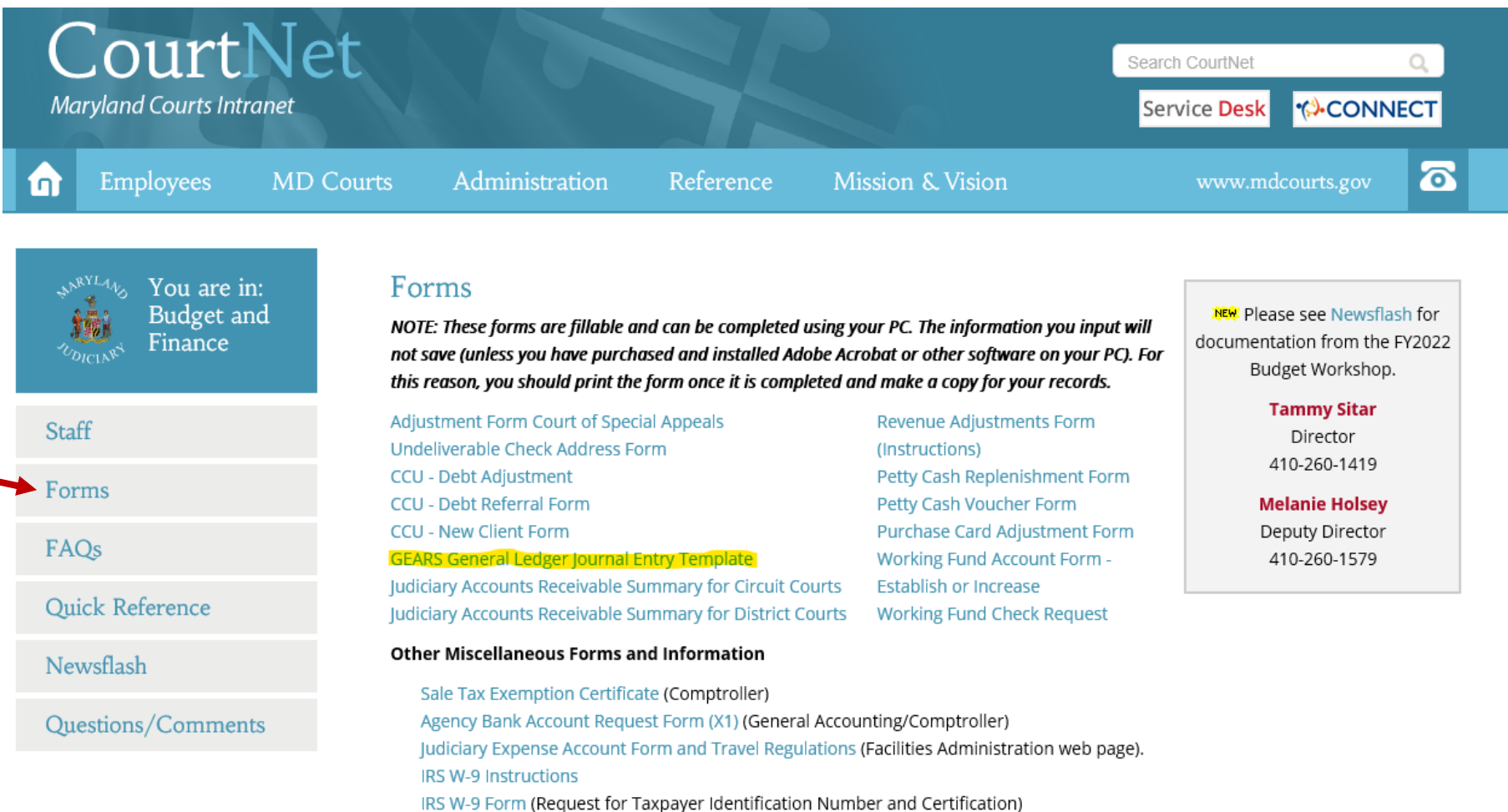

### **Department of Budget and Finance – GEARS GEARS General Ledger Journal TemplateGeneral Enterprise and Resource Support**

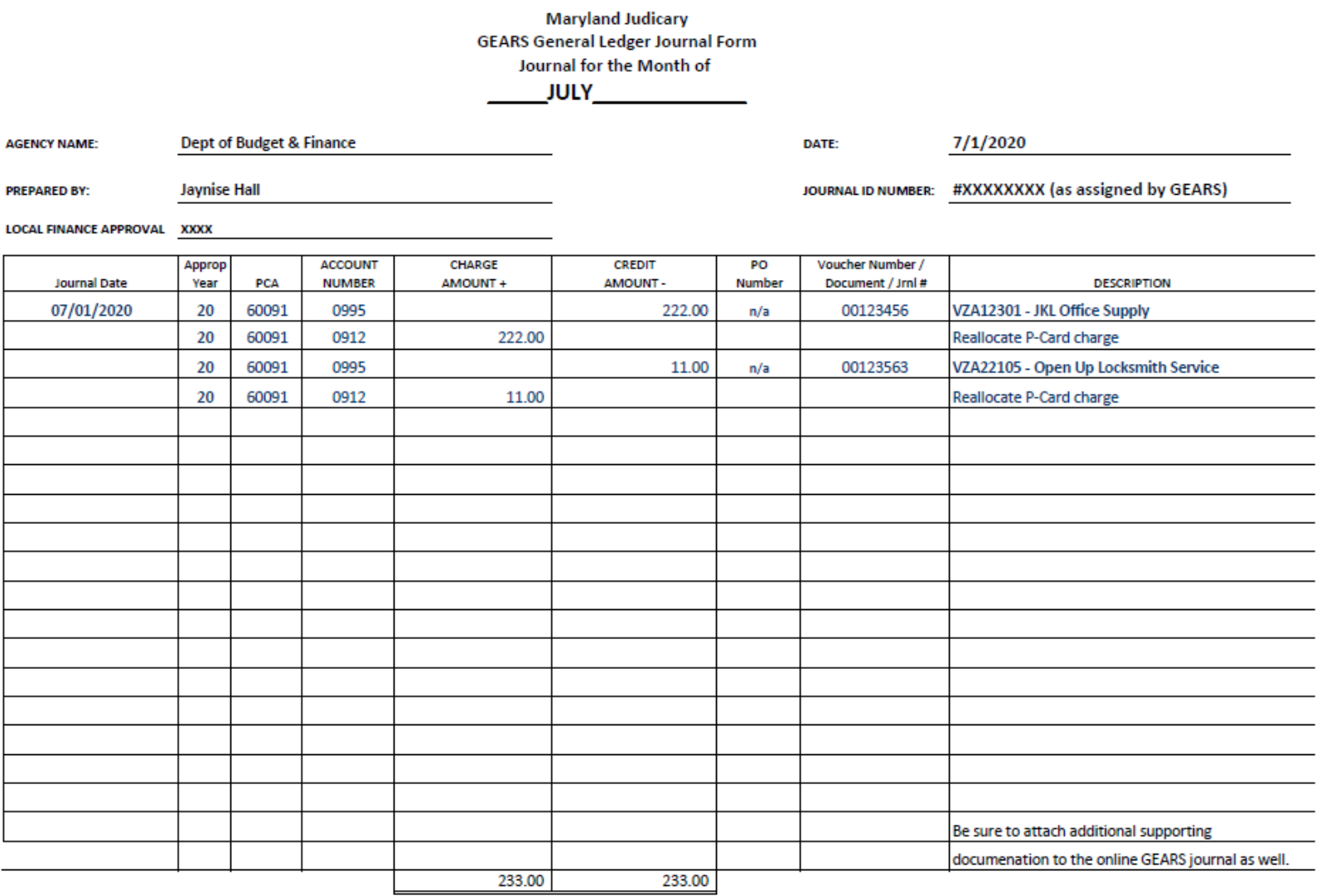

Posted by: \_\_\_\_ XXXX\_\_\_\_\_\_\_\_\_\_\_\_ Scanned By: \_\_\_\_\_ XXXX

### **Department of Budget and Finance -Newsflash**

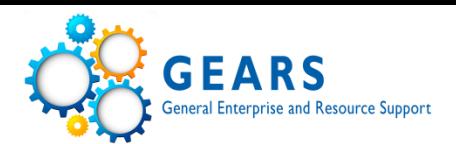

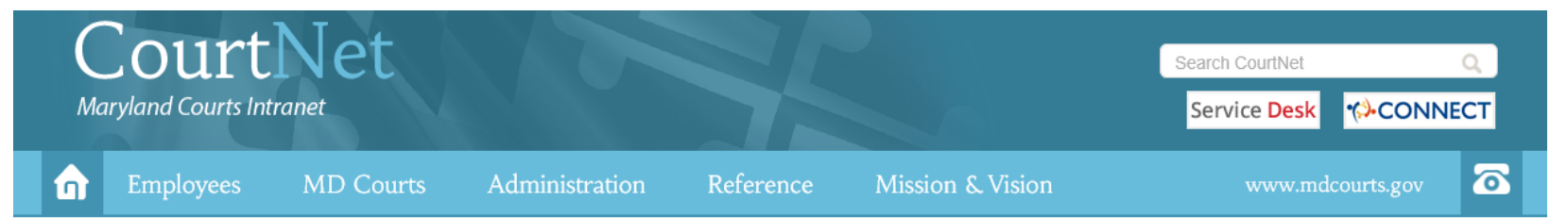

### Newsflash

You are in: **Budget** and

Finance

**Staff** 

**Forms** 

FAQs

Quick Reference

Questions/Comments

Newsflash

On June 18 and June 24, 2020, the Department of Budget and Finance held webinars for the FY2022 Budget Workshop. Please review the presentation and handbook for important information concerning preparation of your FY2022 budget. Please note, budget forms are anticipated to be emailed in early August and will include your FY20 actual expenditures.

On April 21, 2020, Tammy Sitar, Deputy Director, sent a FY20 Close email containing the FY20 YE Close Schedule and FY20 YE Checklist detailing important dates and deadlines for a successful year-end (originally distributed via a GEARS Update on April 10), along with the FY20 Encumbrance Form. Please review this information, share with your office staff as needed and reply with any questions or concerns. In addition, please be sure to review all GEARS email updates and the GEARS site to stay current on year-end processing.

On November 21, 2019, the Department of Budget and Finance hosted our annual Accounting Day at the new Maryland Judicial Center. [See photos and more]

Approximately 200 representatives from the state's Circuit Courts and District Court locations, as well as court related units, programs, and Administrative Office of the Courts departments were GEARed up and ready for the 16th annual Judiciary Accounting Day.

The morning then kicked into high gear for information sharing and the collective audience heard two presentations: GEARS update and MDEC Update. After the morning group presentations, participants were able to select and attend four of the following sessions that focused on GEARS functionality and other issues as indicated below.

- Accounts Payable, Tips and Tools
- Accounts Payable Managing and Researching PTP Documents
- General Ledger and Commitment Control
- District Court Headquarters
- . Internal Audit District Court
- . Internal Audit Circuit Courts
- Order to Cash Tips and Tools
- Buying Stuff Procurement Department
- Travel Forum

The MDEC team would like to provide this document as follow-up to questions and concerns raised during their presentation.

On October 15, 2019, Tammy Sitar, Director, distributed an invitation and agenda Accounting Day, which will be held on Thursday, November 21. Please review this information and RSVP as indicated, if you plan to attend.

# **GEARS Information**

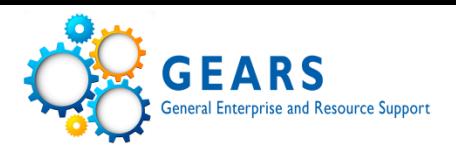

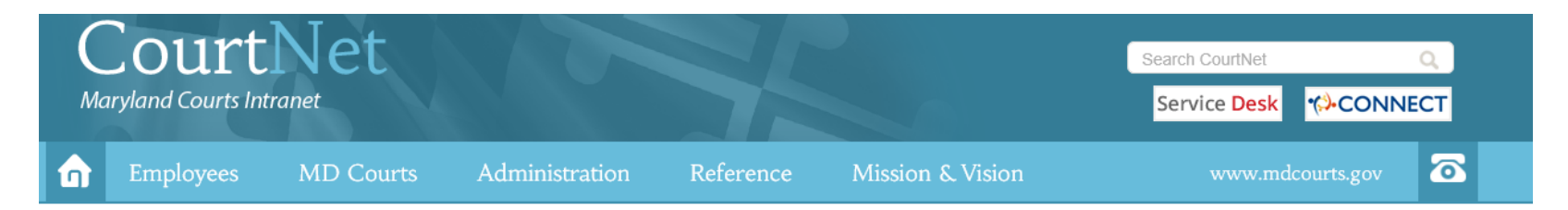

Maryland Judiciary Coronavirus (COVID-19) Internal Updates. Read more.

#### Message from Chief Judge Mary Ellen Barbera | Pro Bono Service

October 13, 2020

#### Dear Colleagues,

The last week of October traditionally has been designated by the American Bar Association as a national celebration of pro bono service. Each year, throughout October, we work to showcase Maryland's robust spectrum of pro bono opportunities and dedicated volunteers. Each year, I also have reached out to all Maryland judges to encourage local pro bono service. Each year, the efforts made by judges and the corresponding response have strengthened pro bono engagement throughout Maryland. Read more.

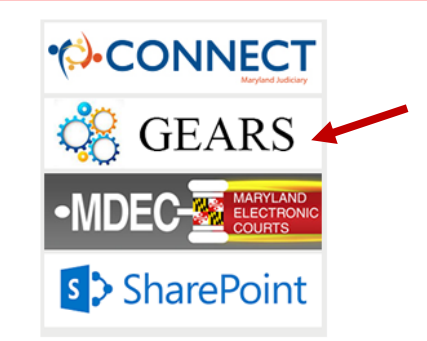

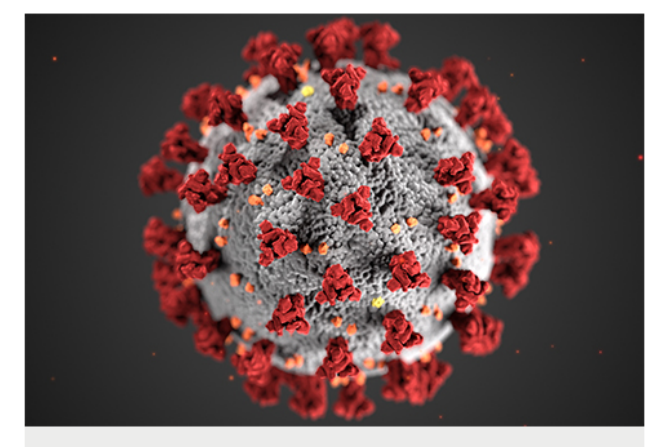

Maryland Judiciary Coronavirus (COVID-19) Updates

### **Quick Links**

- Announcements
- Judiciary Phone Directory
- Odyssey Navigator (Odyssey 2018.1)  $\bullet$
- 2020 Legislative Committee Report ٠
- **Facilities Administration**  $\bullet$
- **Employee Handbook** ٠
- $\bullet$ **Information Security**
- Employee Policies (MD Rule 16-806) ٠
- Judiciary Holidays
- Human Resources
- Career Center
- Photography/Video Request Form
- · Judicial Council
- Circuit Court Forms Index
- District Court Forms Index
- New/Revised Forms Index
- Commissioners
- Online Employee Suggestion Box

# **CourtNet - GEARS Site**

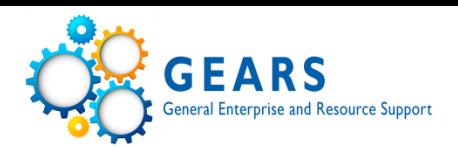

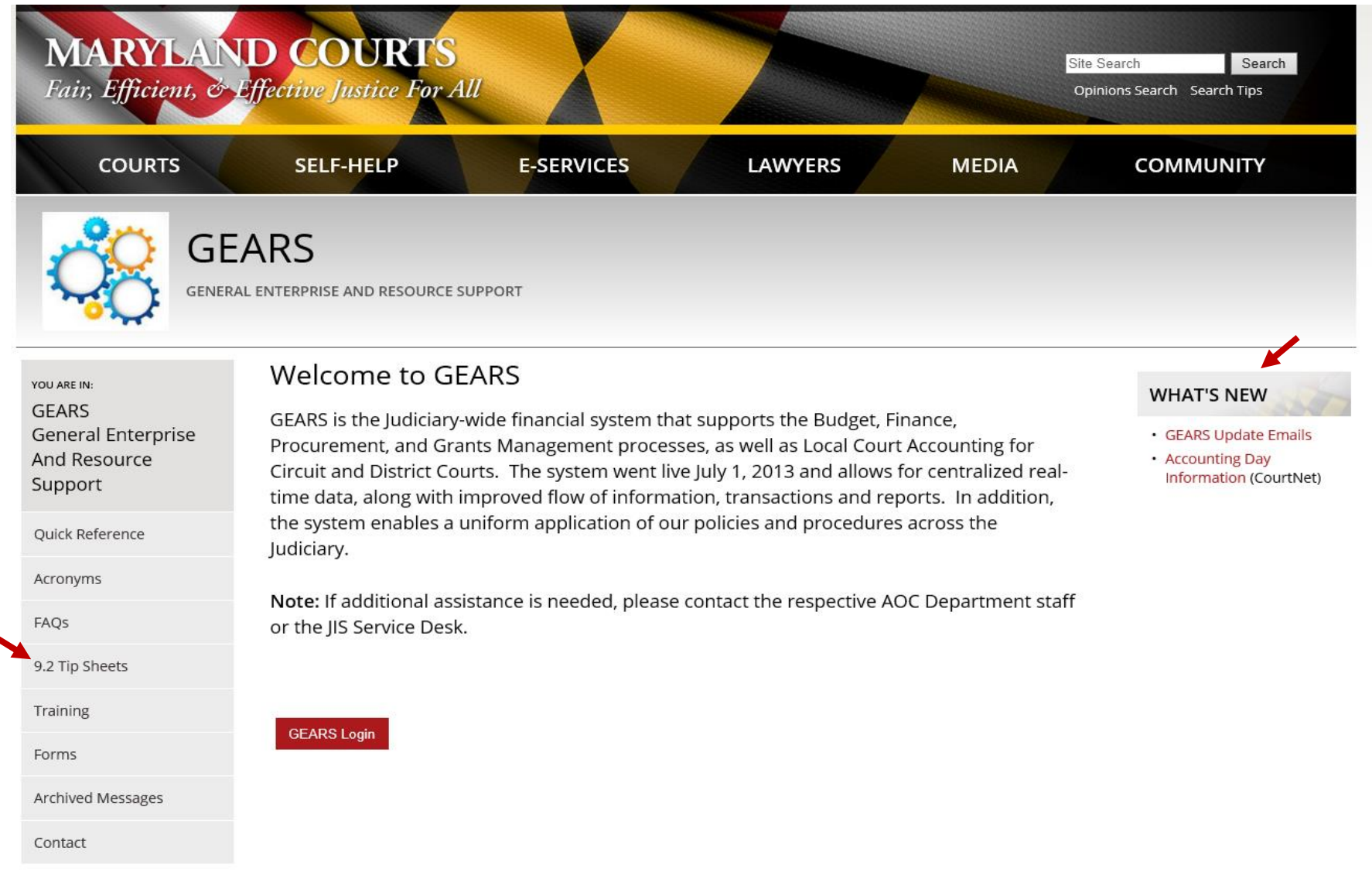

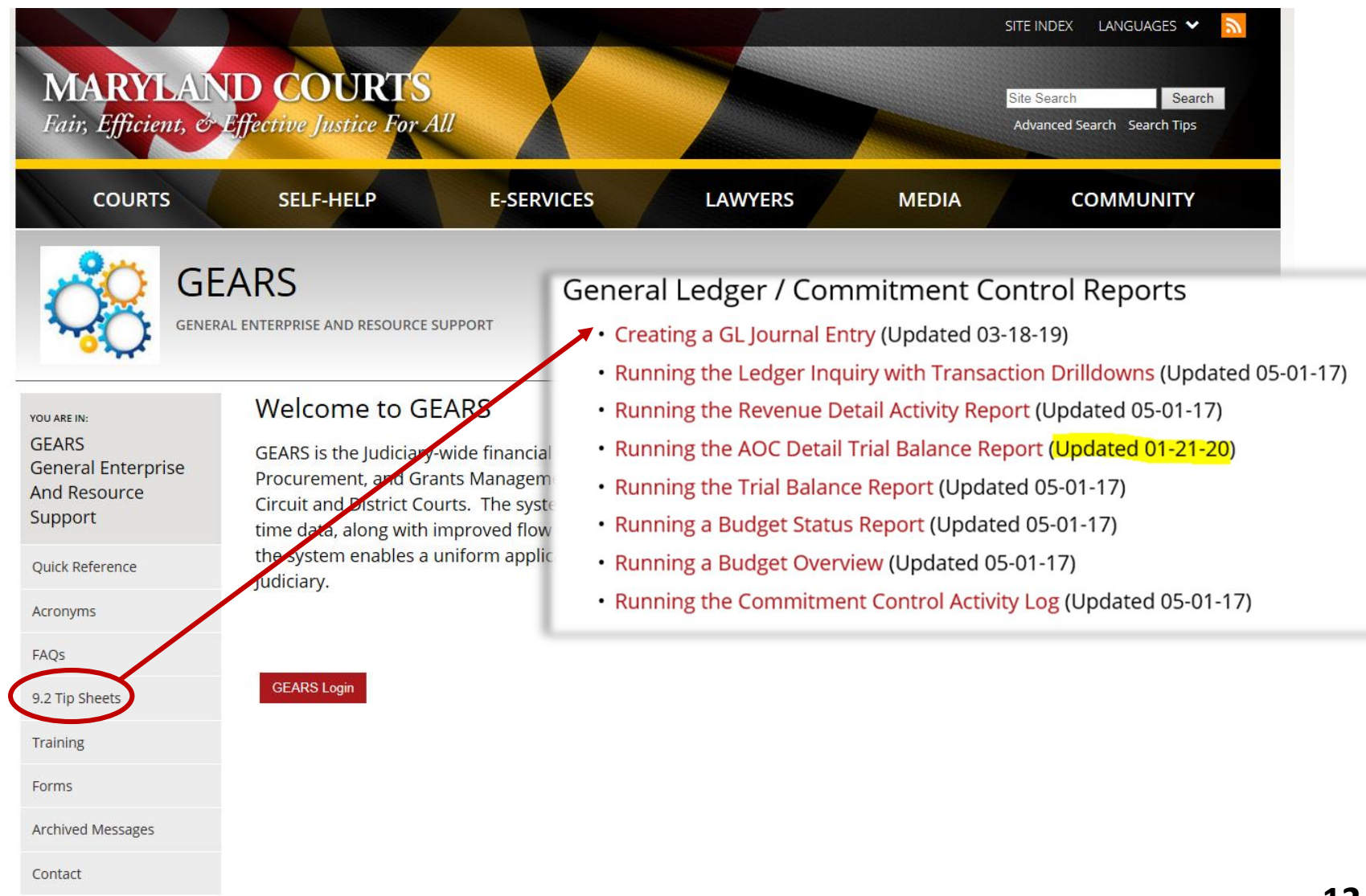

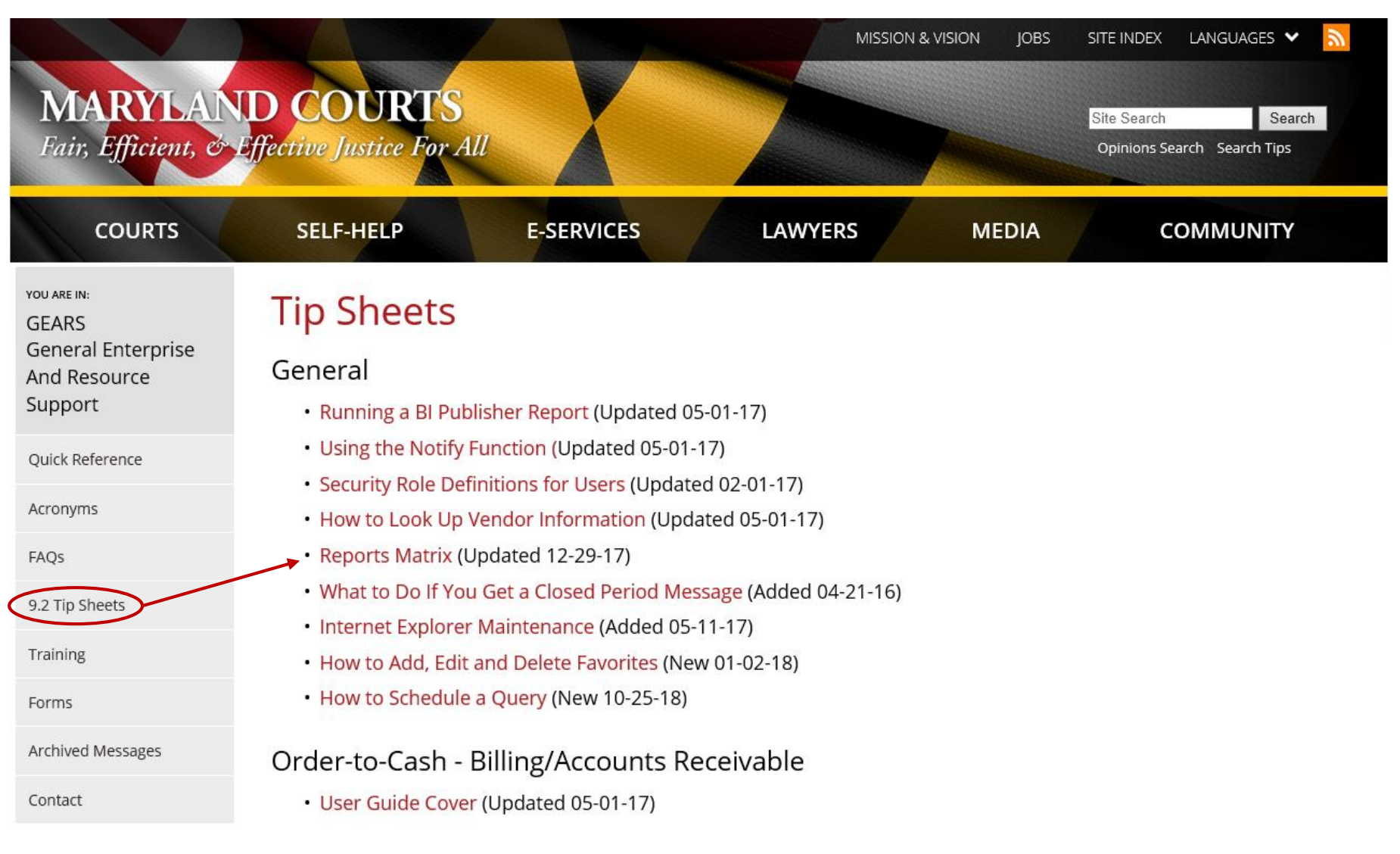

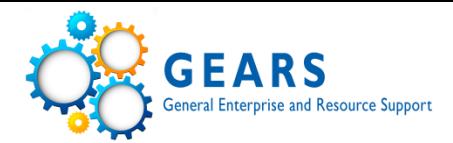

Last Revised Date: 12/29/2017

### **GEARS Reports Matrix**

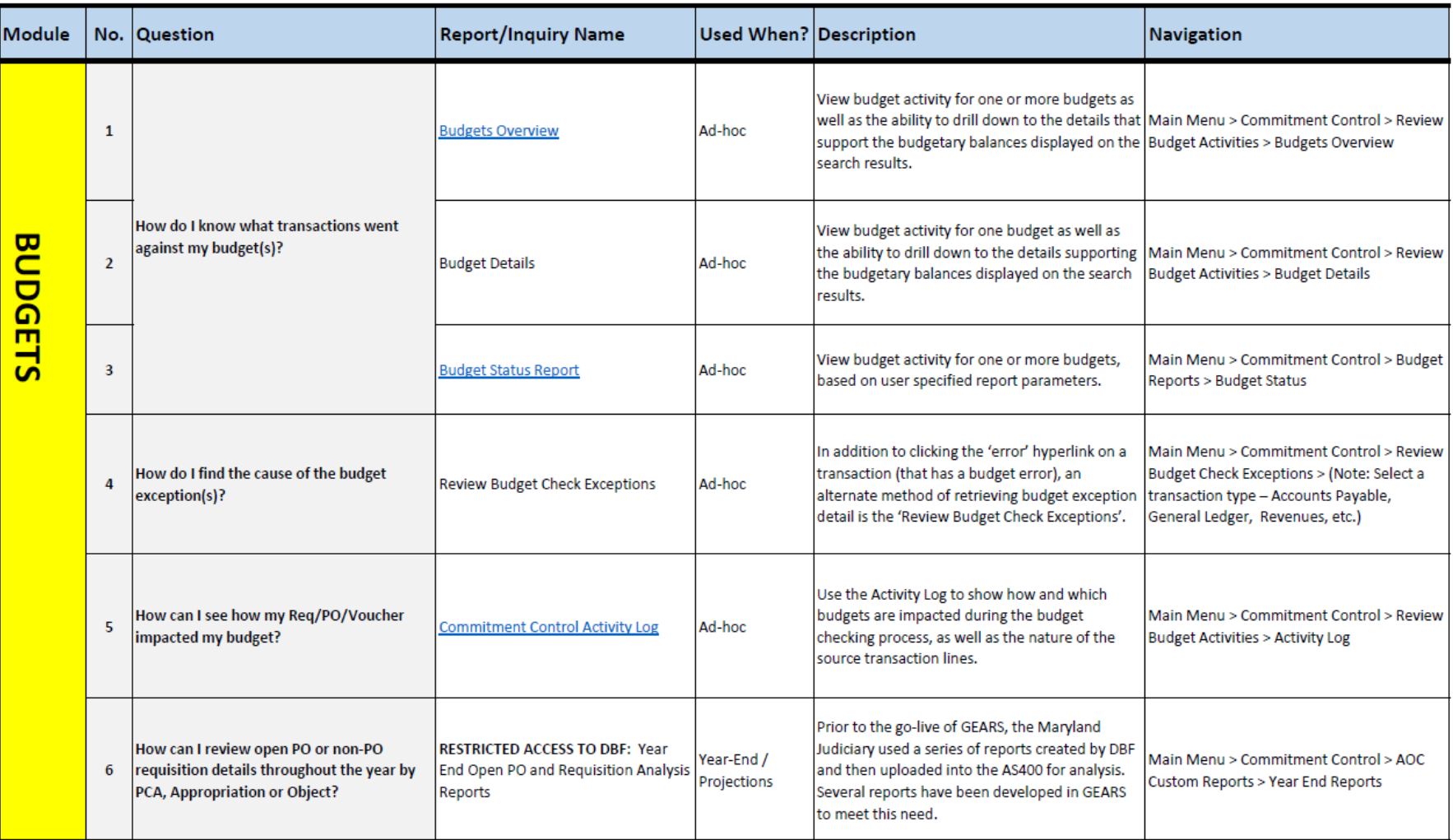

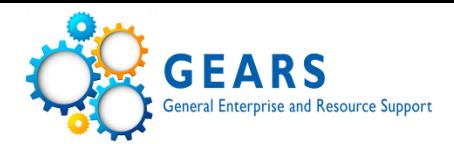

Last Revised Date: 12/29/2017

### **GEARS Reports Matrix**

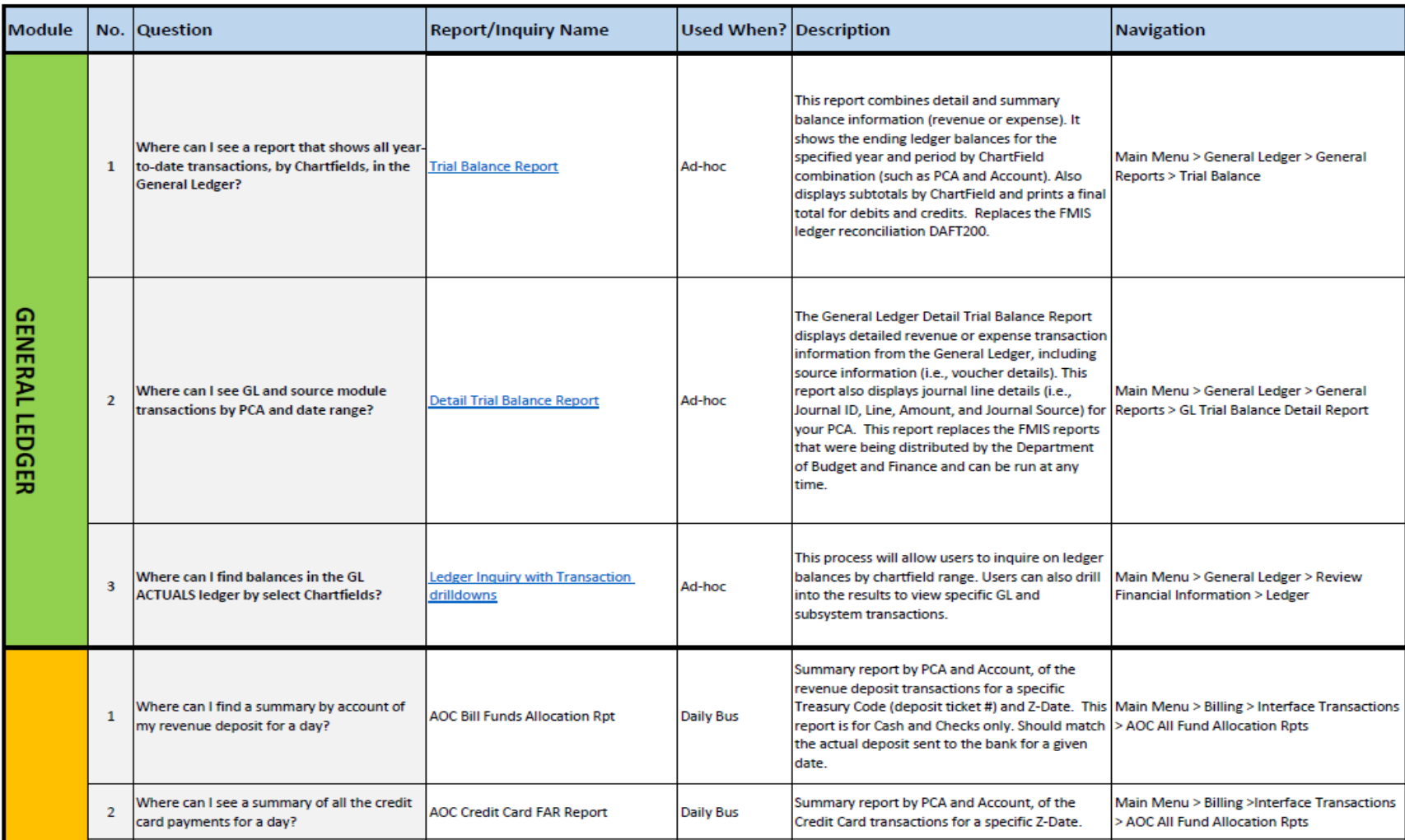

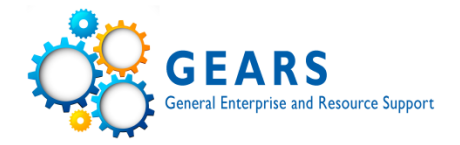

# **Dates**

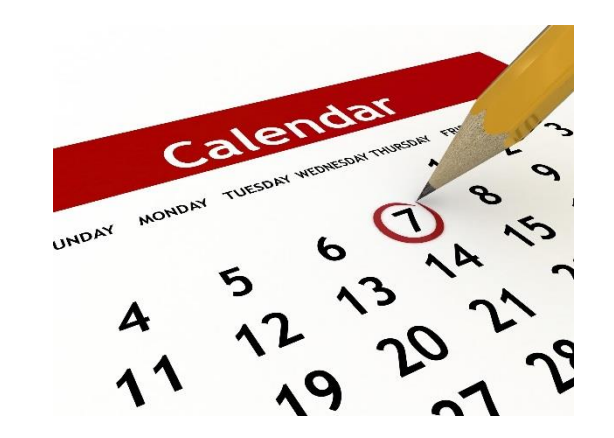

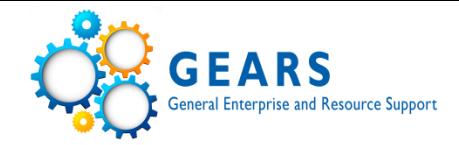

Every Transaction has three dates associated with it.

• **Accounting Date** - This is the date in which the detailed accounting information is recorded for the transaction.

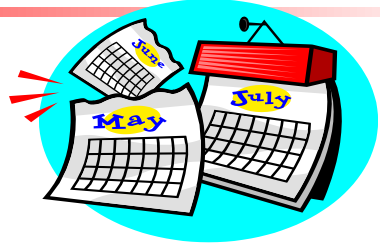

- **Budget Date/Period**  This is the budget date/period (generally the fiscal year) that the transaction is recorded against (i.e. we are in Budget/Fiscal Year of FY2020).
- **Appropriation Year**  This represents the year the transaction is being recorded against and a budget should reside in the correct AY year for the transaction in the current Budget Period (i.e. currently we are in AY2020).

Expenses against the current fiscal year would have accounting and budget dates of 11.19.19, and with an AY year of AY**2020**. The accounting date will fall within the budget date/period and default to the transaction processing date (unless you are processing at year-end). The AY year aligns with the current fiscal year unless you are recording expenses against prior period accruals or encumbrances. For example, if you were recording an invoice today against an AY2019 encumbrance, the accounting date would be 11.19.19, the budget date would be 11.19.19/FY20 and the AY year would be AY**2019**.

Dates-Voucher 00550199-Current FY

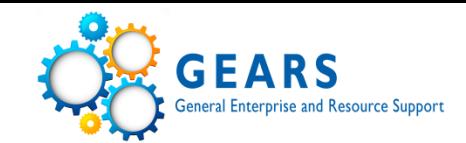

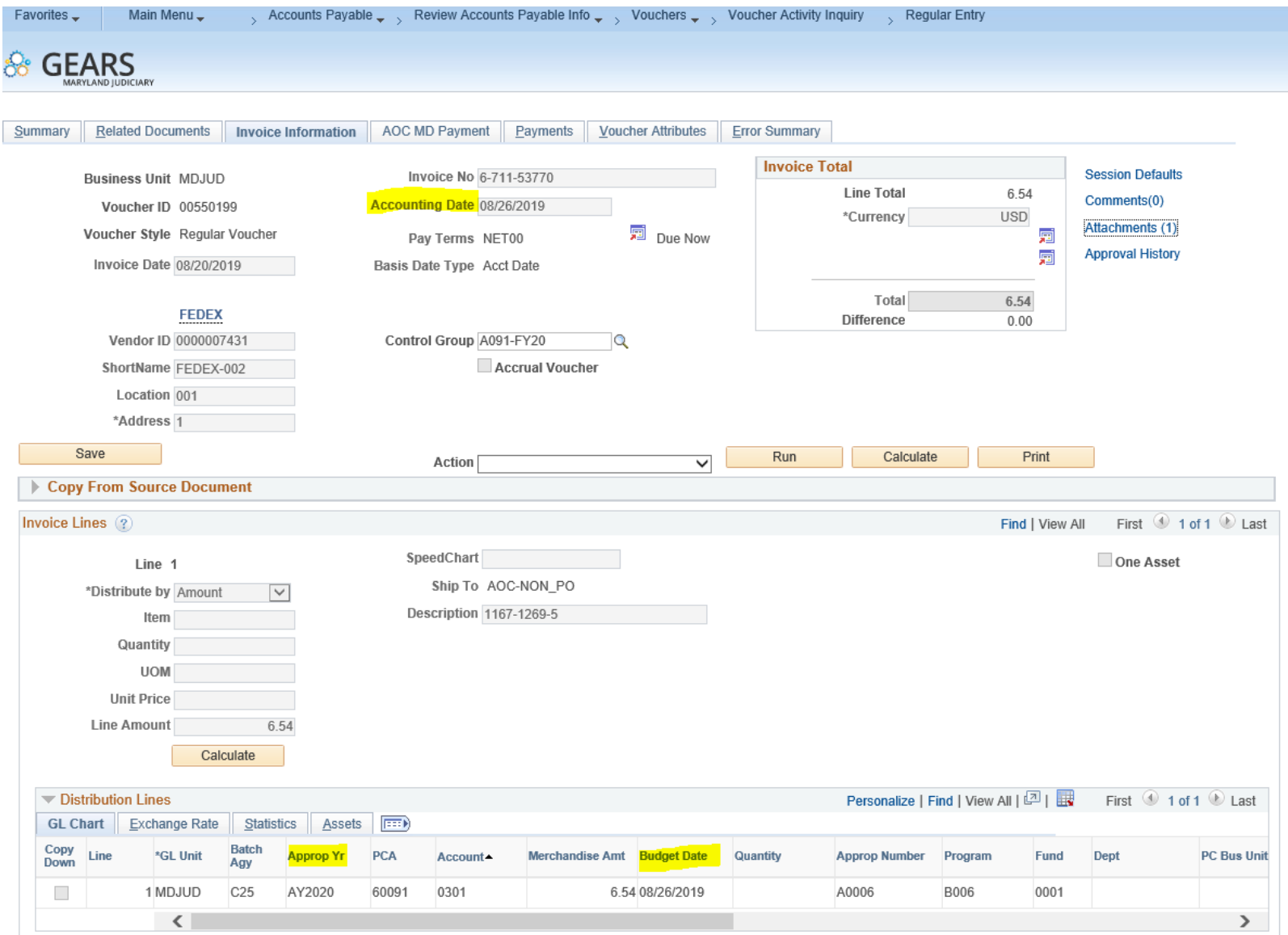

Dates-Voucher 00557080-Prior AY Consultaneprise and Resource Support

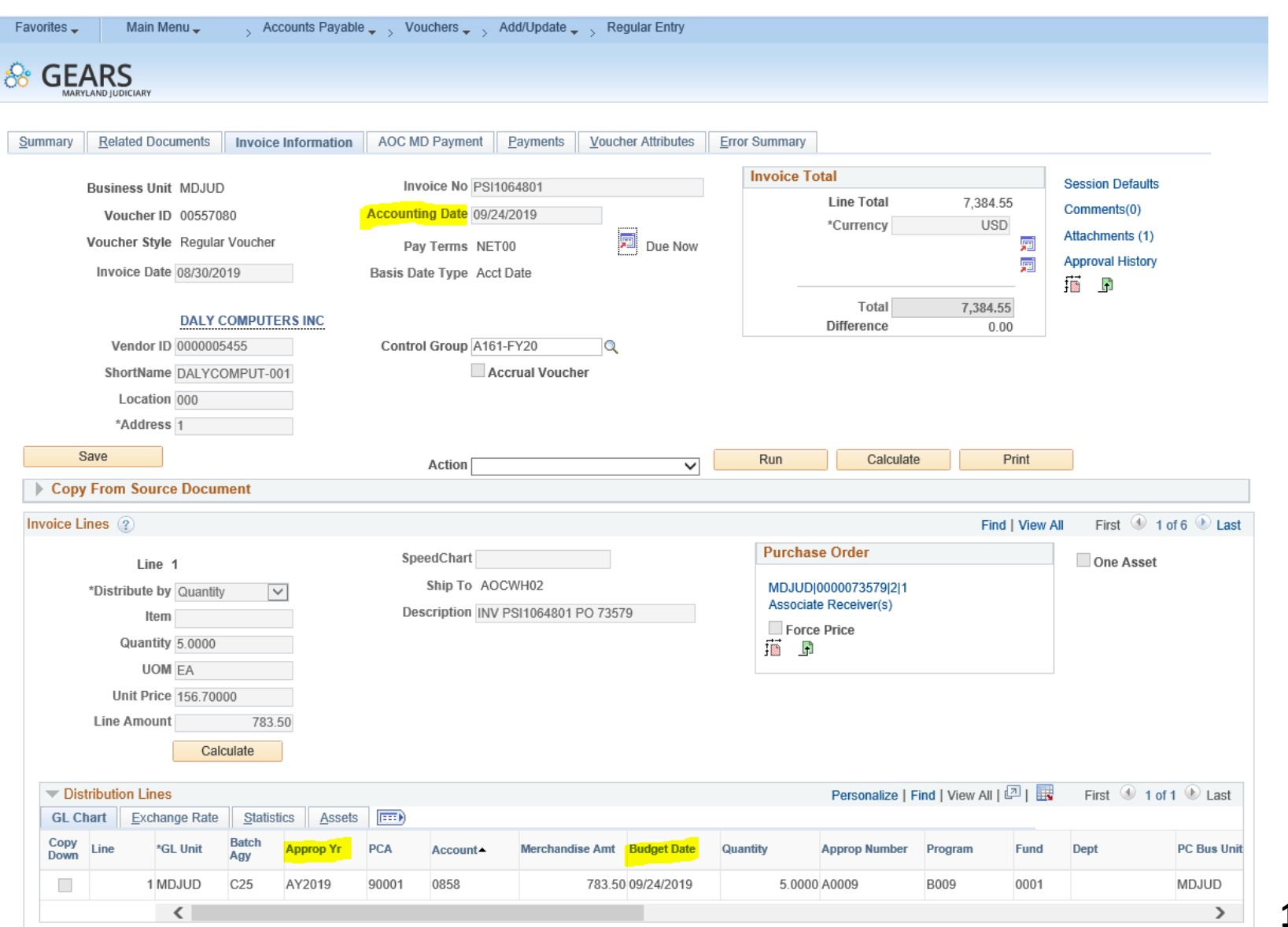

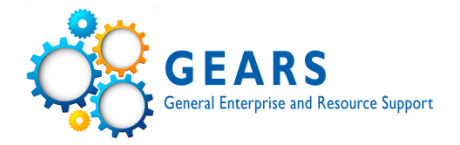

# **Accounting Structure**

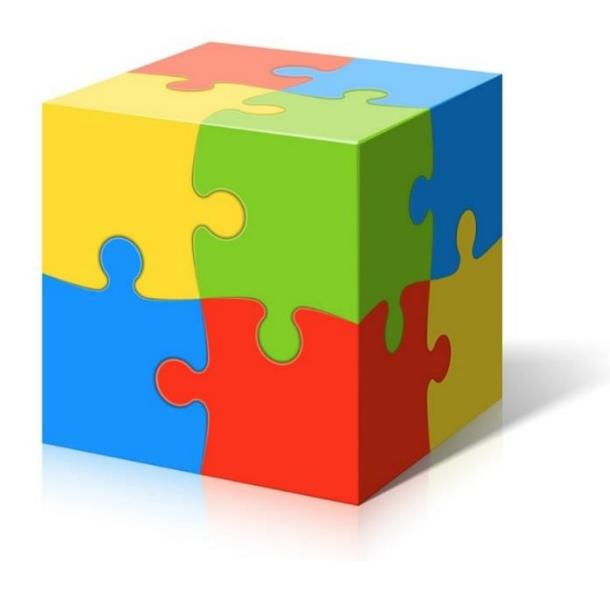

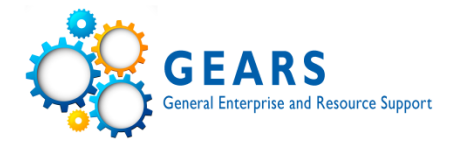

• Batch County/Agency Code (3) – Expenditure = C25 for all but District Court District Court = C50 only

Revenue = CXX based on County

- Appropriation (AXXXX) Judiciary Program Number, A0006 AOC
- Sub-Program (4) Based on Funding Type, subcategory of Program, B006 AOC
- PCA (5) Expenditure and Revenue have different PCAs, 60091 AOC DBF
- Fund (4) General, Federal, Special, and Reimbursable, 0001 General Funds
- Account Class (4) Category, 0900 Supplies & Materials
- Account (4) Specific Account number, 0902 Supplies

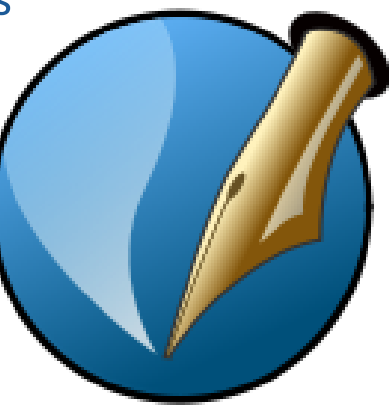

# **Accounting Code Structure**

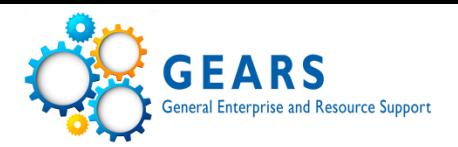

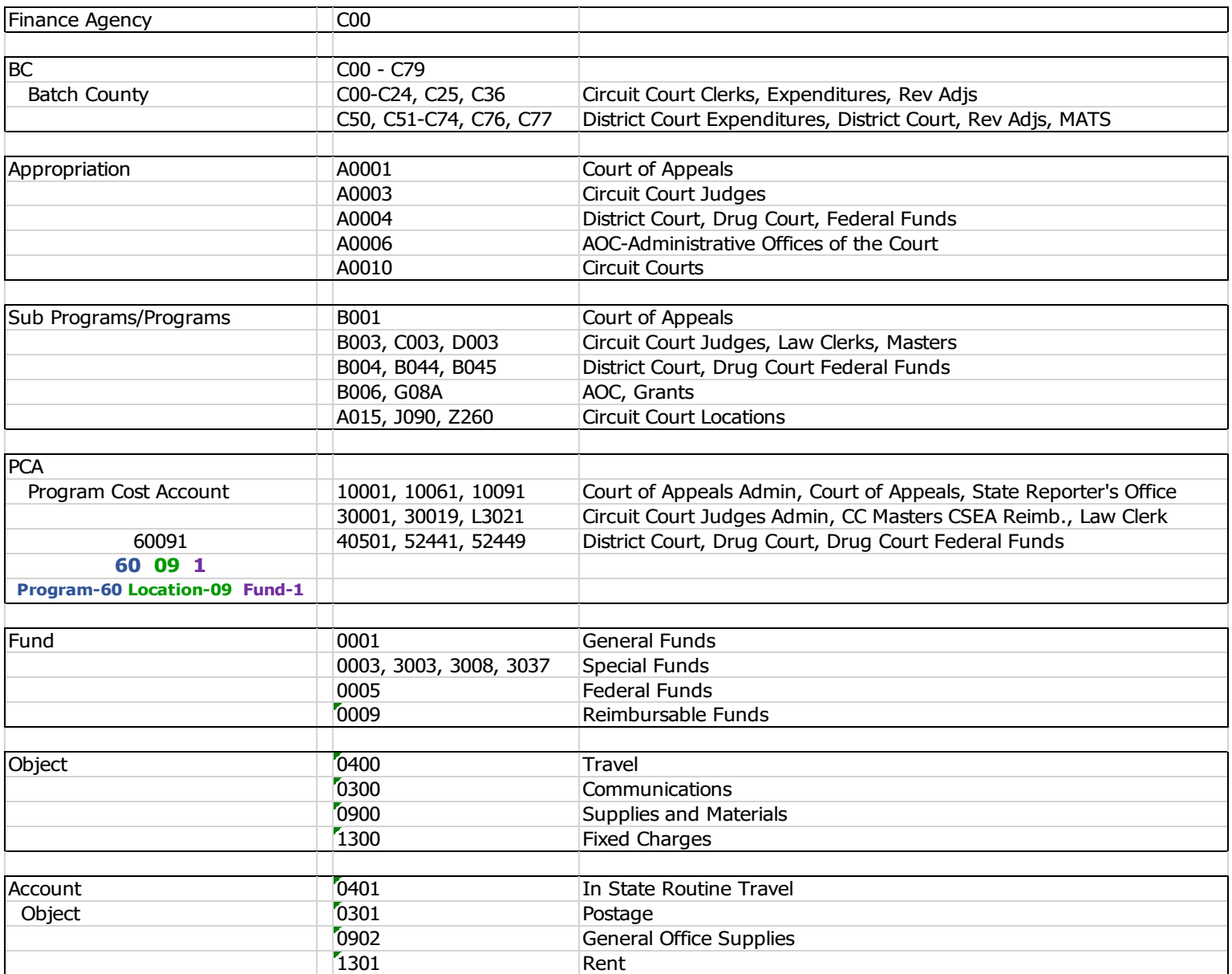

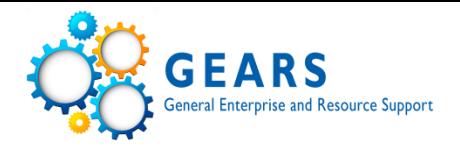

# **General Ledger – GL Review and Reports**

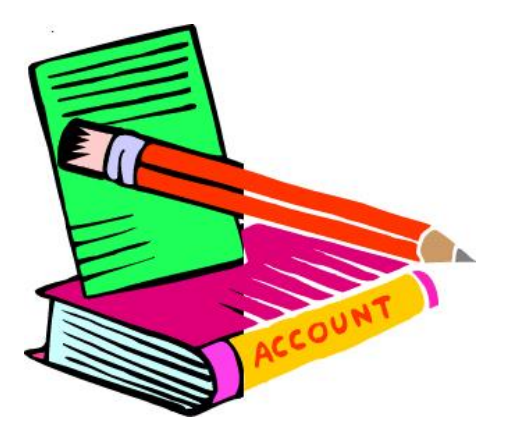

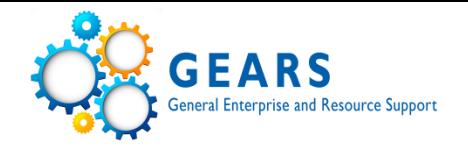

- GL Ledger Journal is an online inquiry tool that shows journal information posted to the general ledger.
- Most journals in the general ledger are a combination of entries with various PCAs and journals are secured by chartfield security, which can not be accessed by all. Chartfield security is tied directly to your PCA access.

(DBF staff can drill into the journals.)

• *General Ledger > Review Financial Information > Journal*

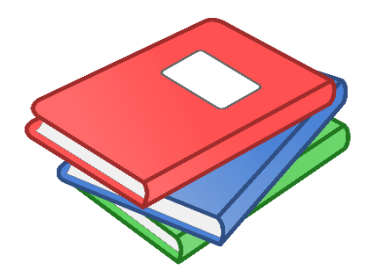

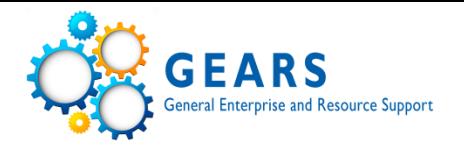

When retrieving data from GEARS for the first time a run control must be setup.

- Follow the bread crumbs to the inquiry or run control
- Select 'Add a New Value'
- Name the inquiry or run control  $-$  the name can not have spaces, underscore can be used in place of spaces.

(Once a inquiry or run control has been saved; it can not be deleted or the name can not be changed)

- It is suggested to have at least two formats-
	- A generic format data changes often
	- A routine format data remains primarily the same, a report that's run routinely weekly, monthly, or annually (When an inquiry or run control is closed, the current data overrides the previous data)

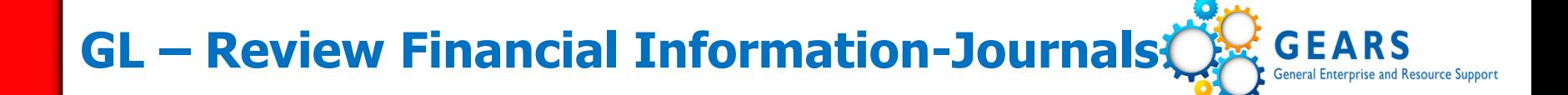

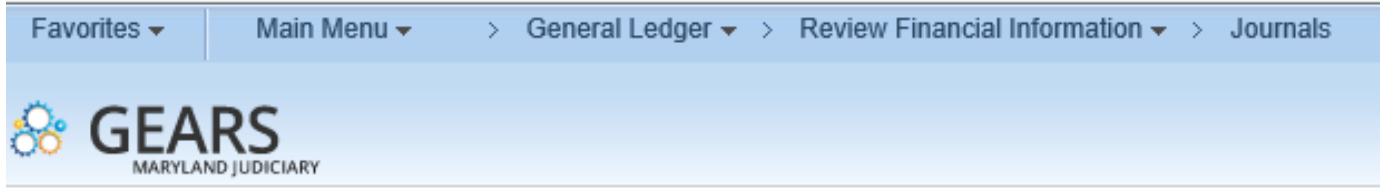

### **Journals**

Enter any information you have and click Search. Leave fields blank for a list of all values.

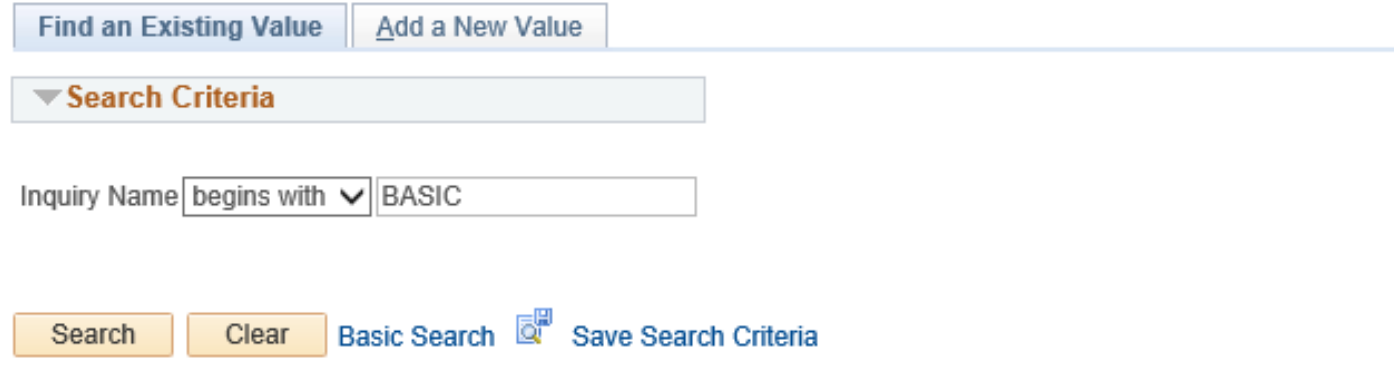

Find an Existing Value | Add a New Value

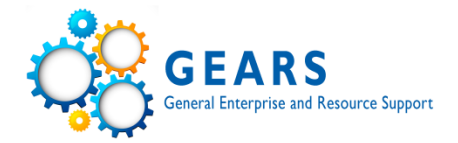

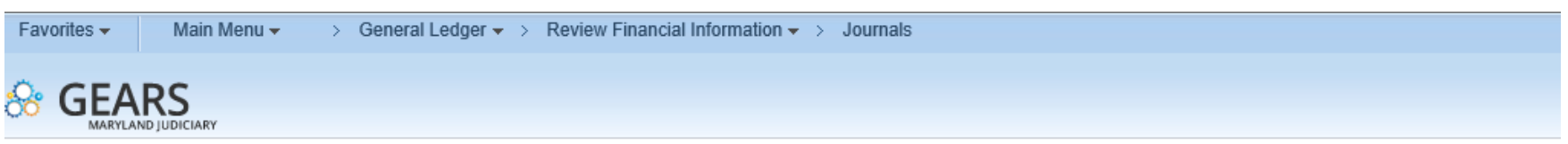

### Journal Inquiry

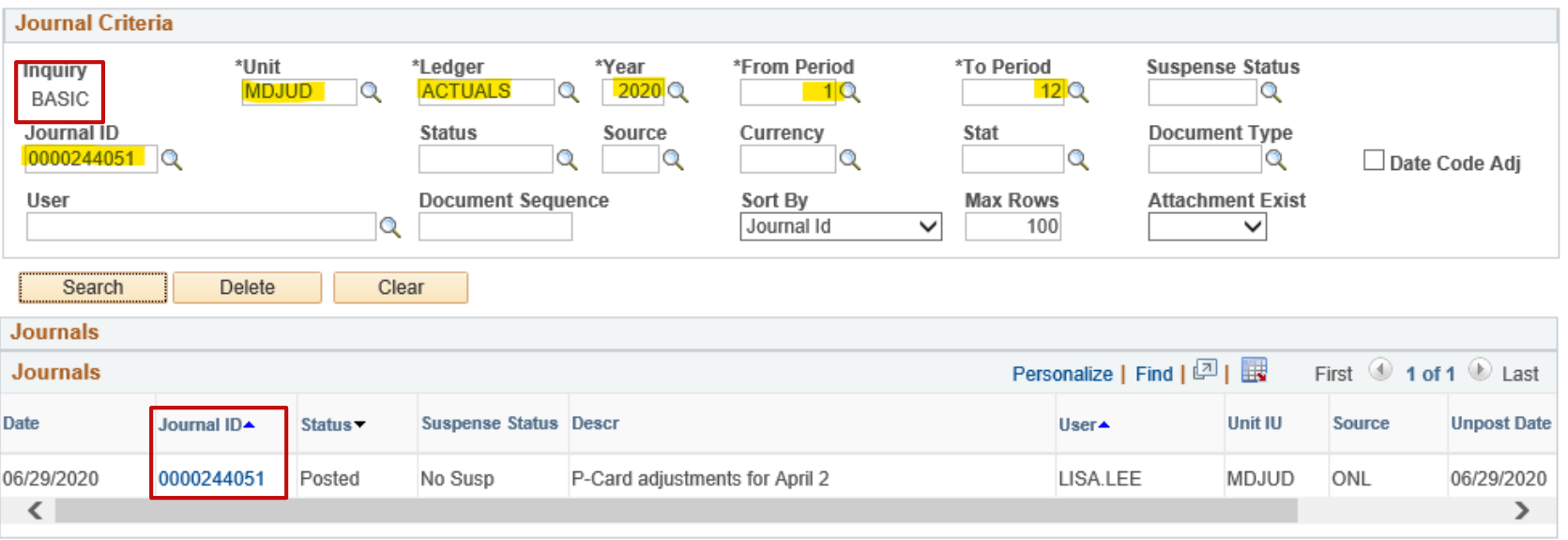

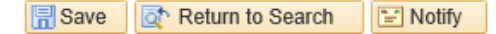

**图 Update/Display**  $+$  Add

### **GL – Journal Inquiry Details**

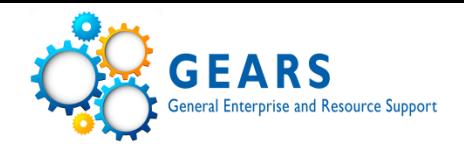

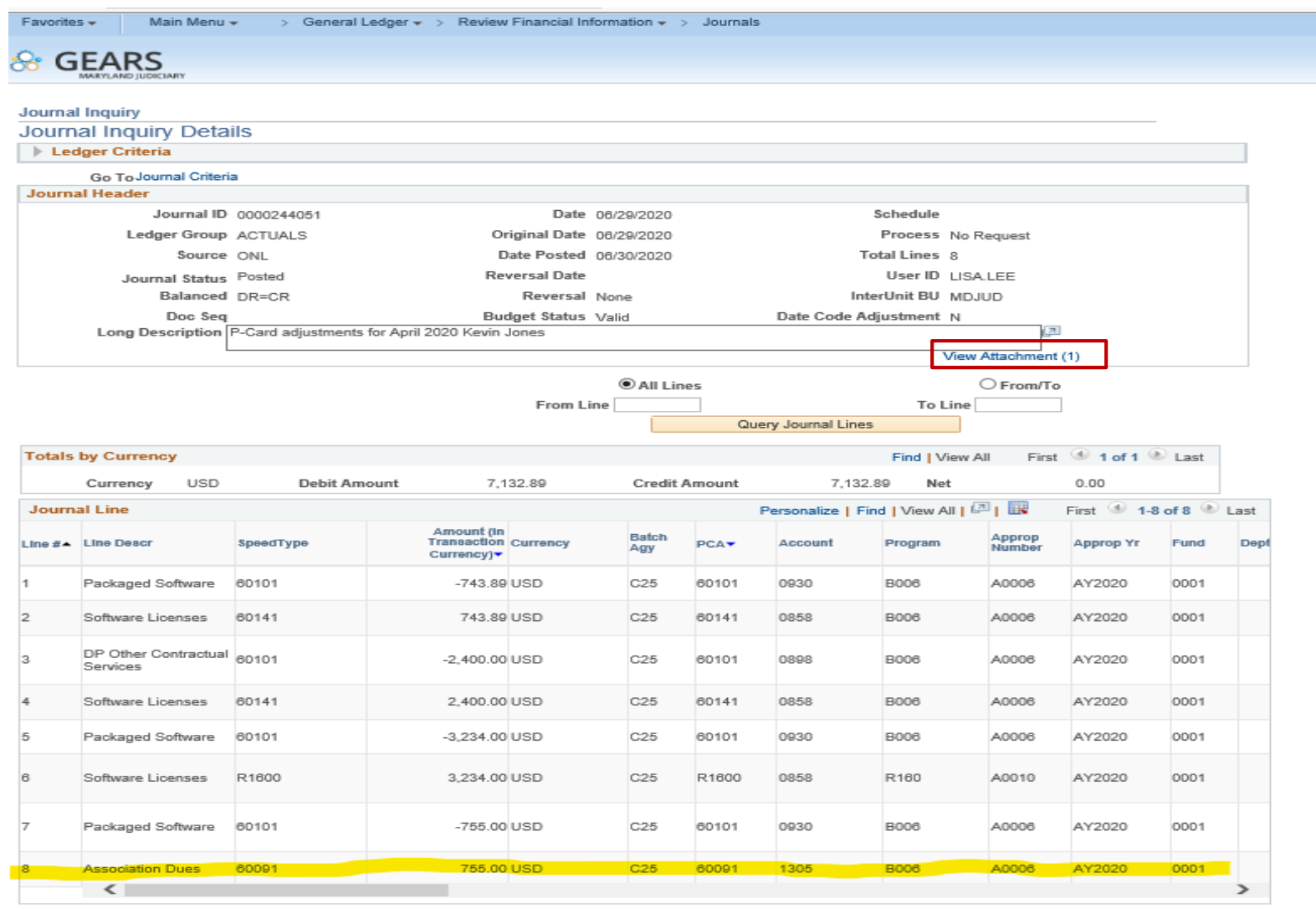

Save | T Return to Search | E Notify |

Add | 2 Update/Display

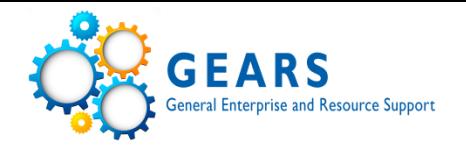

- GL Ledger Inquiry is an online inquiry tool that shows information posted to the general ledger.
- Most journals in the general ledger are a combination of entries with various PCAs and journals are secured by chartfield security, which can not be accessed by all. Chartfield security is tied directly to your PCA access.

(DBF staff can drill into the journals.)

• *General Ledger > Review Financial Information > Ledger*

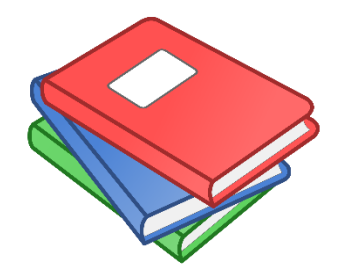

# **GL - Ledger Inquiry Run Control**

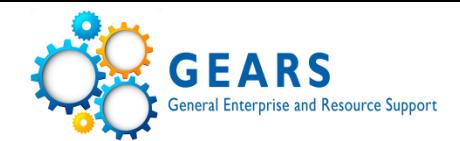

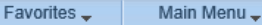

General Ledger  $\bullet$  S Review Financial Information  $\bullet$  S Ledger

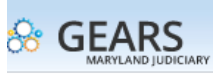

#### **Ledger Inquiry**

**圖** Save

Enter ledger, period, ChartField and rest of the criteria. Click on Search button to execute the query.

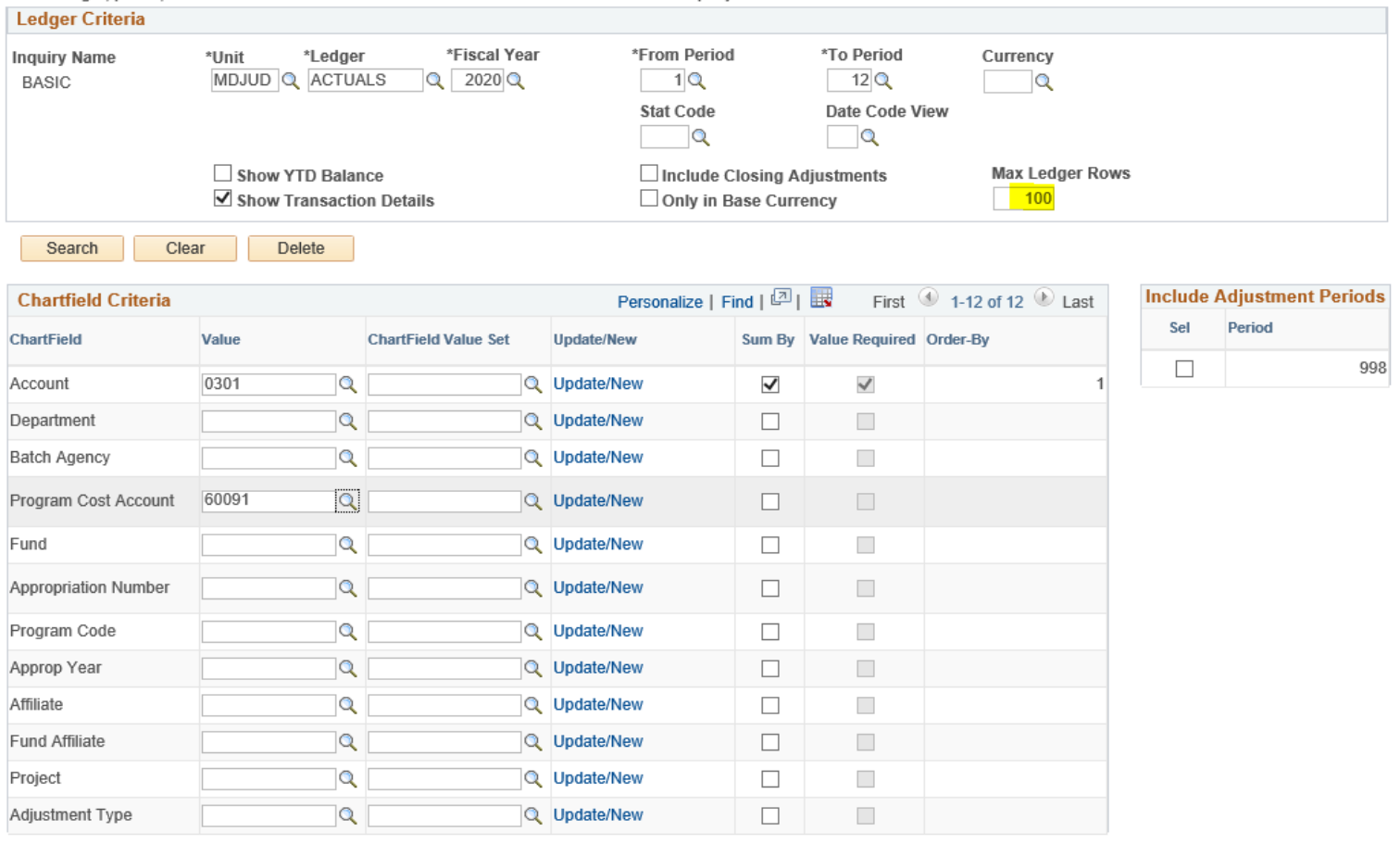

## **GL - Ledger Results**

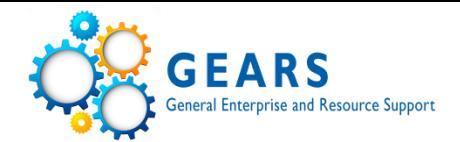

Favorites  $\downarrow$ Main Menu $_{\rm \star}$  General Ledger will

#### Review Financial Information  $\sqrt{ }$  > Ledger

**& GEARS** 

#### **Ledger Inquiry**

**Transaction Details** 

 $\blacktriangleright$  Ledger Criteria

**Inquiry Criteria** Go To

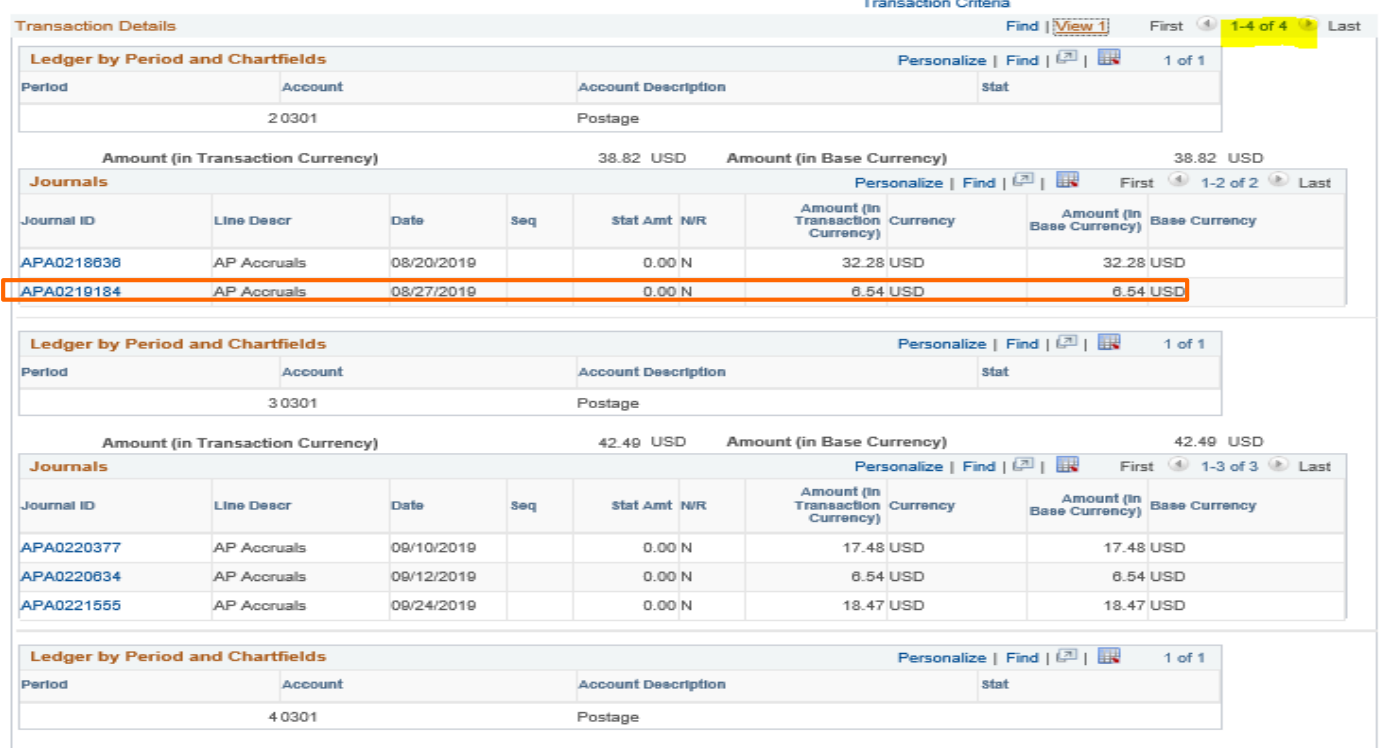

Amount (in Transaction Currency) 56.73 USD Amount (in Base Currency) 56.73 USD **Journals** Personalize | Find |  $\boxed{2}$  |  $\boxed{11}$  First  $\boxed{0}$  1-2 of 2  $\boxed{0}$  Last Amount (In<br>Transaction Currency<br>Currency) Amount (In Base Currency seq Journal ID **Line Descr** Date **Stat Amt N/R** APA0222940 AP Accruals 10/09/2019  $0.00N$ 7.02 USD 7.02 USD APA0224325 AP Accruals 10/28/2019  $0.00N$ 49.71 USD 49.71 USD

**Account Description** 

**Ledger by Period and Chartfields** 

Account

Period

Personalize | Find | 2 | | | 1 of 1

stat

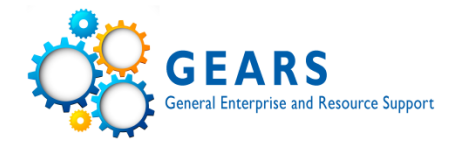

- Report that shows summary balance information.
	- Prints YTD debit and credit totals through monthly period selected (they are not netted).
- Does not show budget information.
- Allows user to see all summary level activity **posted** to the General Ledger (JGEN).
- *GL>General Reports>Trial Balance*

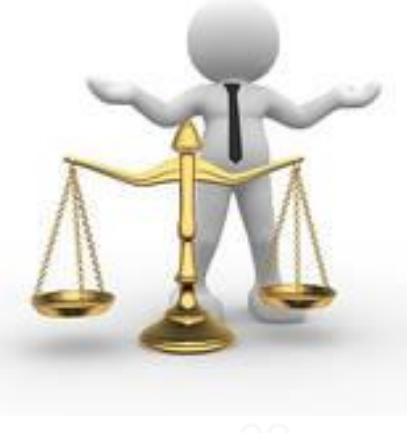

# **GL - Trial Balance Run Control**

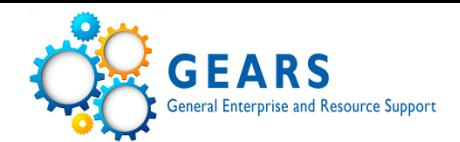

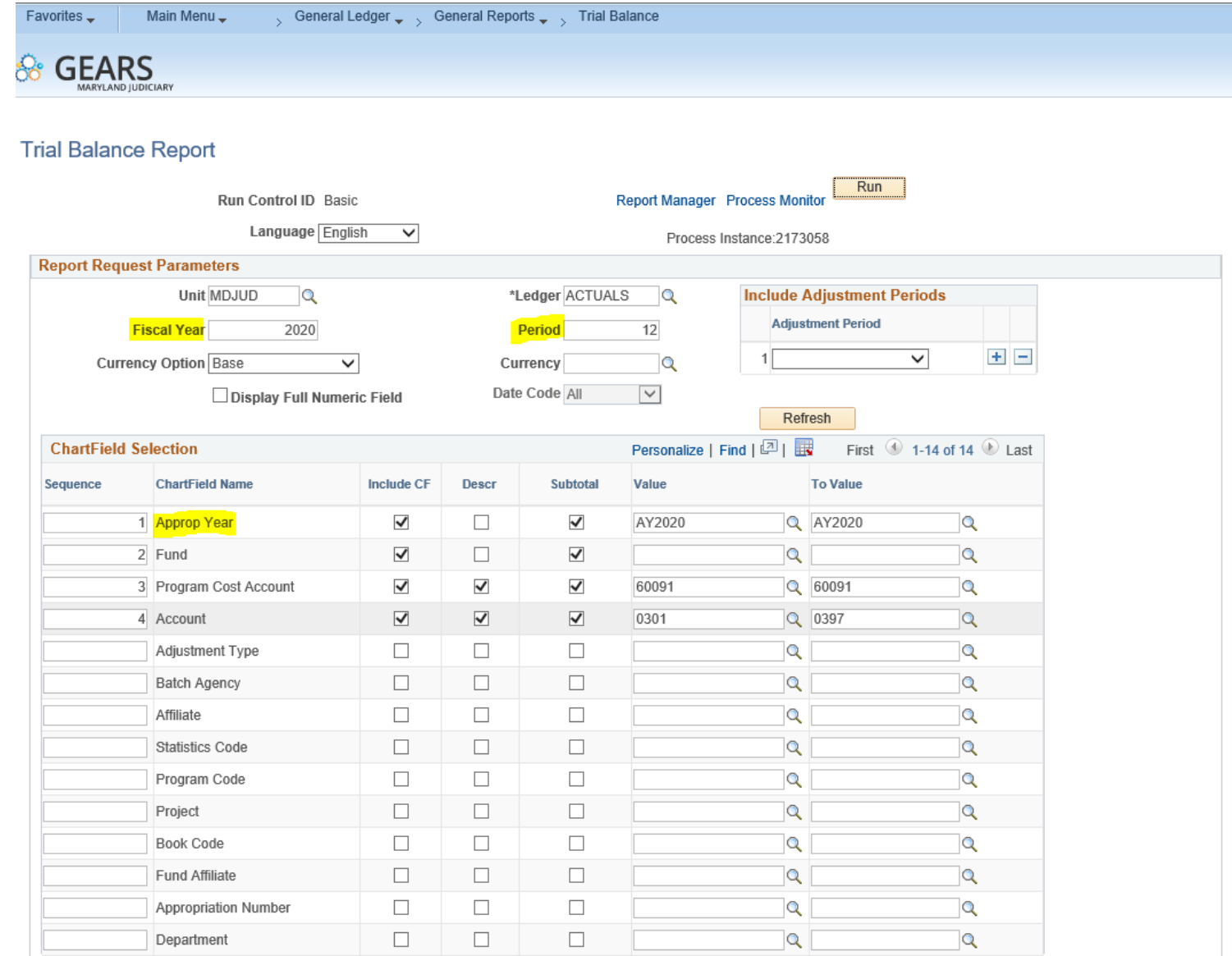

# **GL - Trial Balance Report**

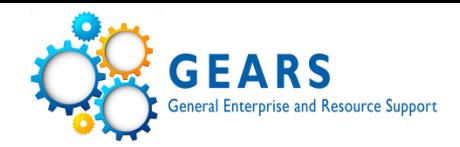

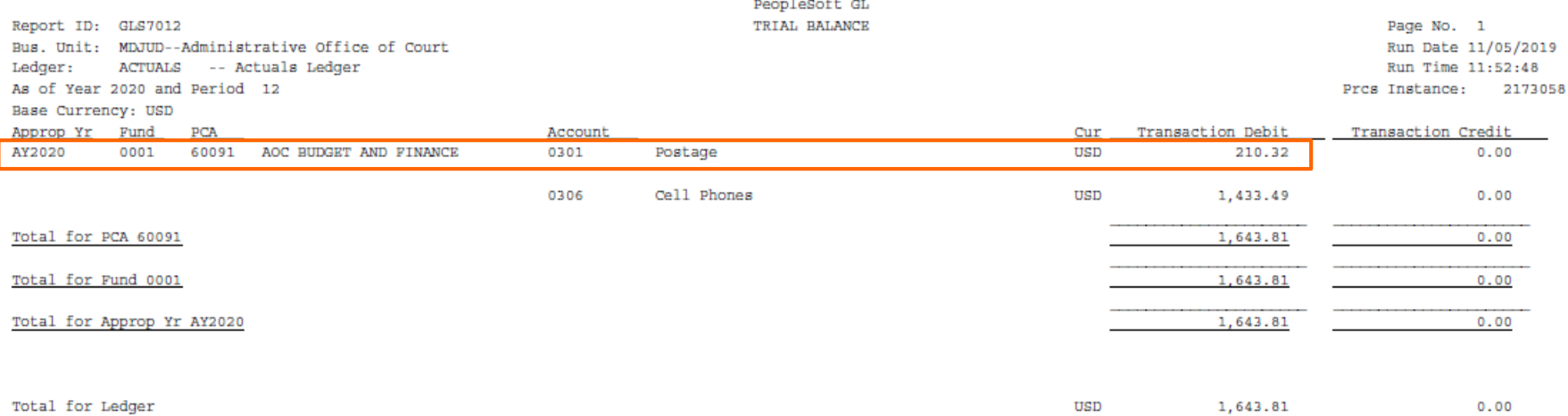

# **GL – Detail Trial Balance Report**

- Customized report that shows all **posted** details to the General Ledger that are part of the balance as requested in the report parameters.
- Does not show budget information.
- This report was designed to match the layout of the FMIS DAE100 report.
	- ❖ *WARNING: Be sure to review your parameter selection when using this tool. These reports can become very large and can affect system performance!*
- *GL>General Reports>GL Trial Balance Detail Report*

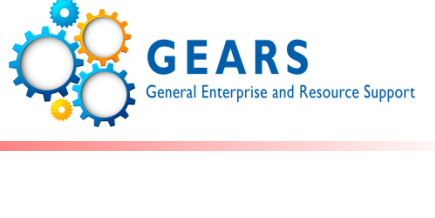

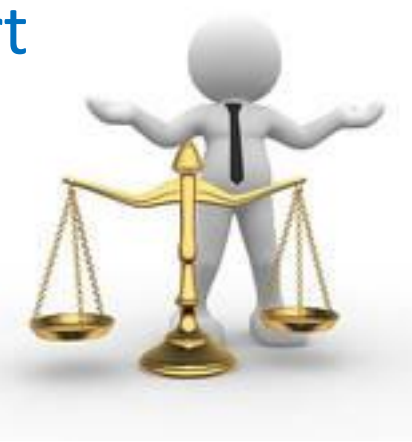

### **GL - Detail Trial Balance Run Control**

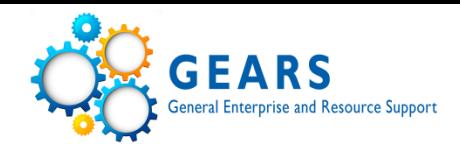

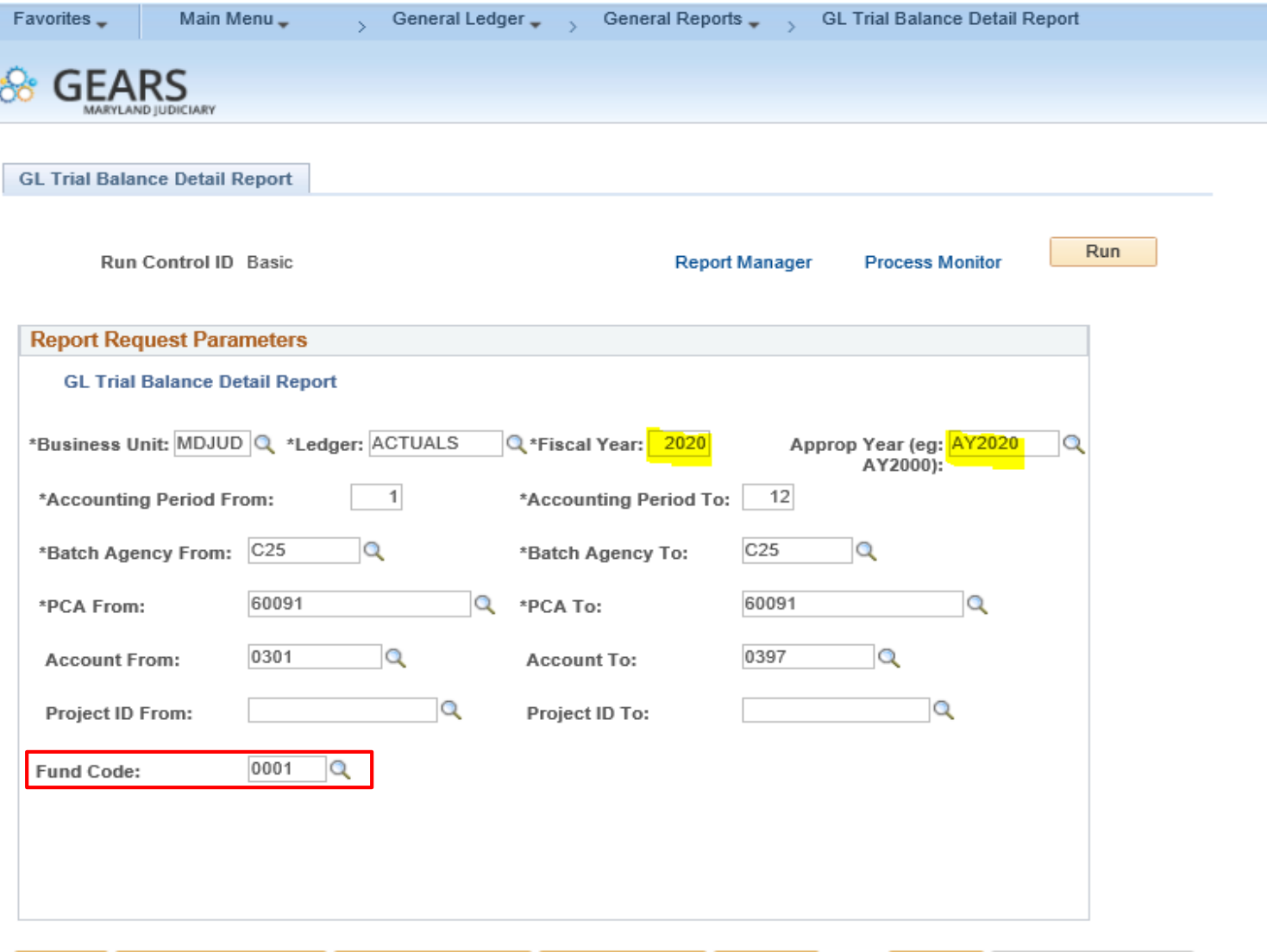

 $+$  Add

# **GL - Detail Trial Balance Report**

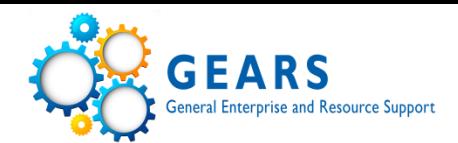

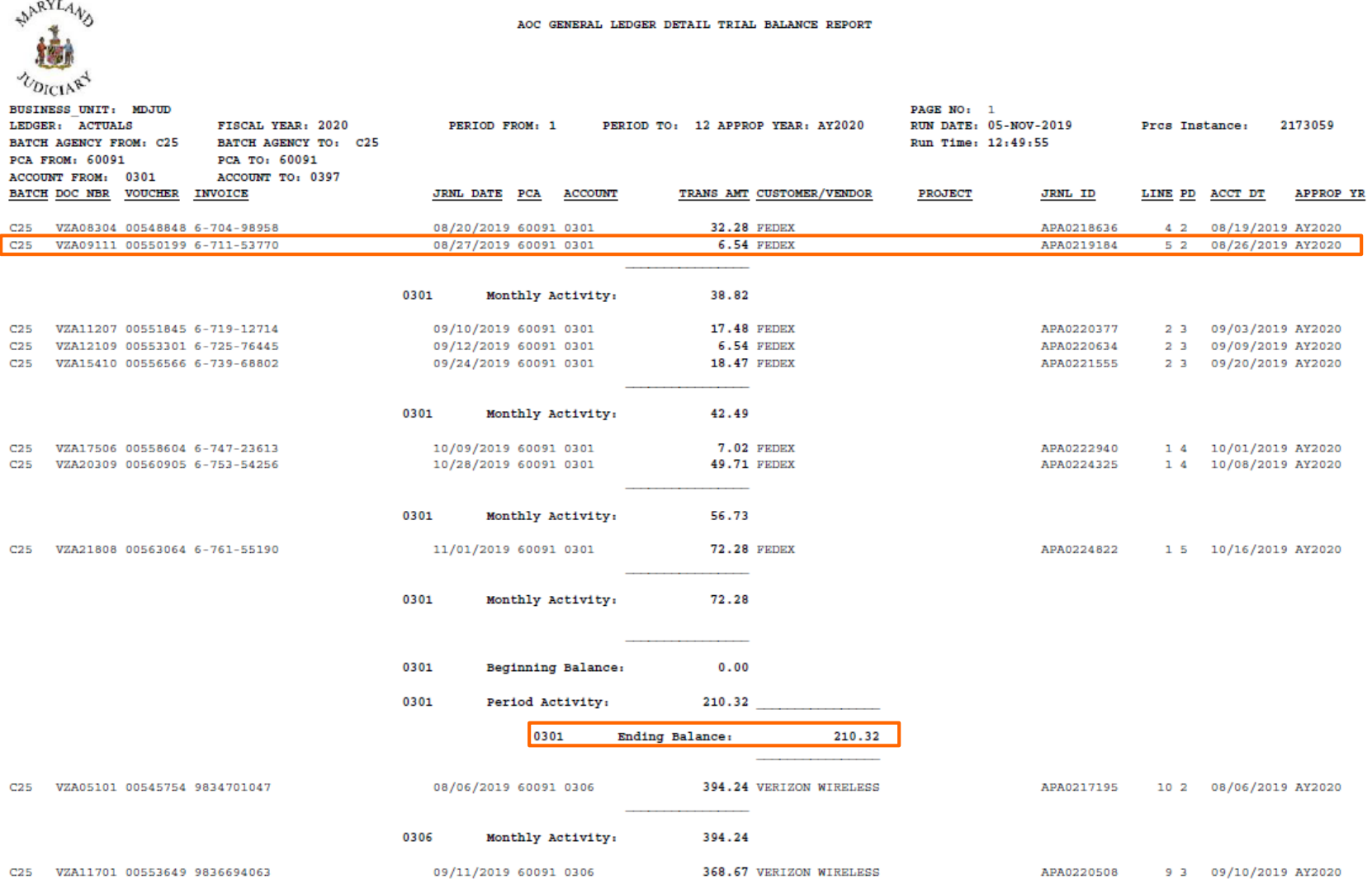

# **GL - Detail Trial Balance Report**

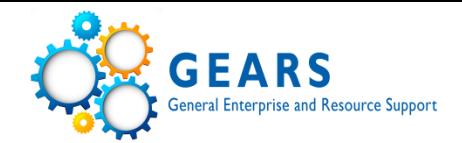

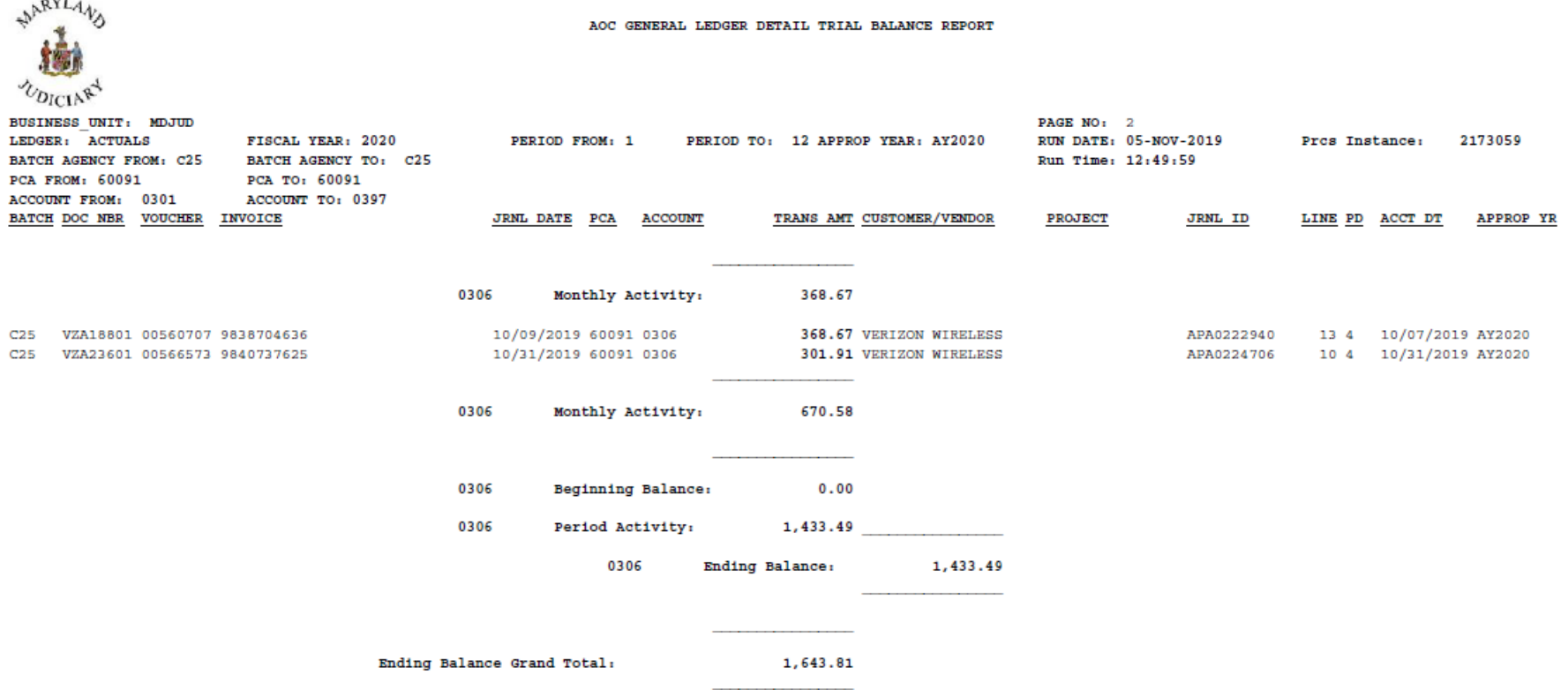

# **GL - Ledger Inquiry**

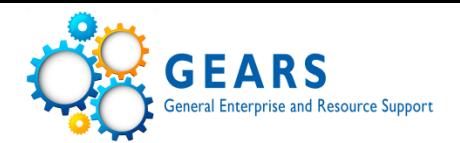

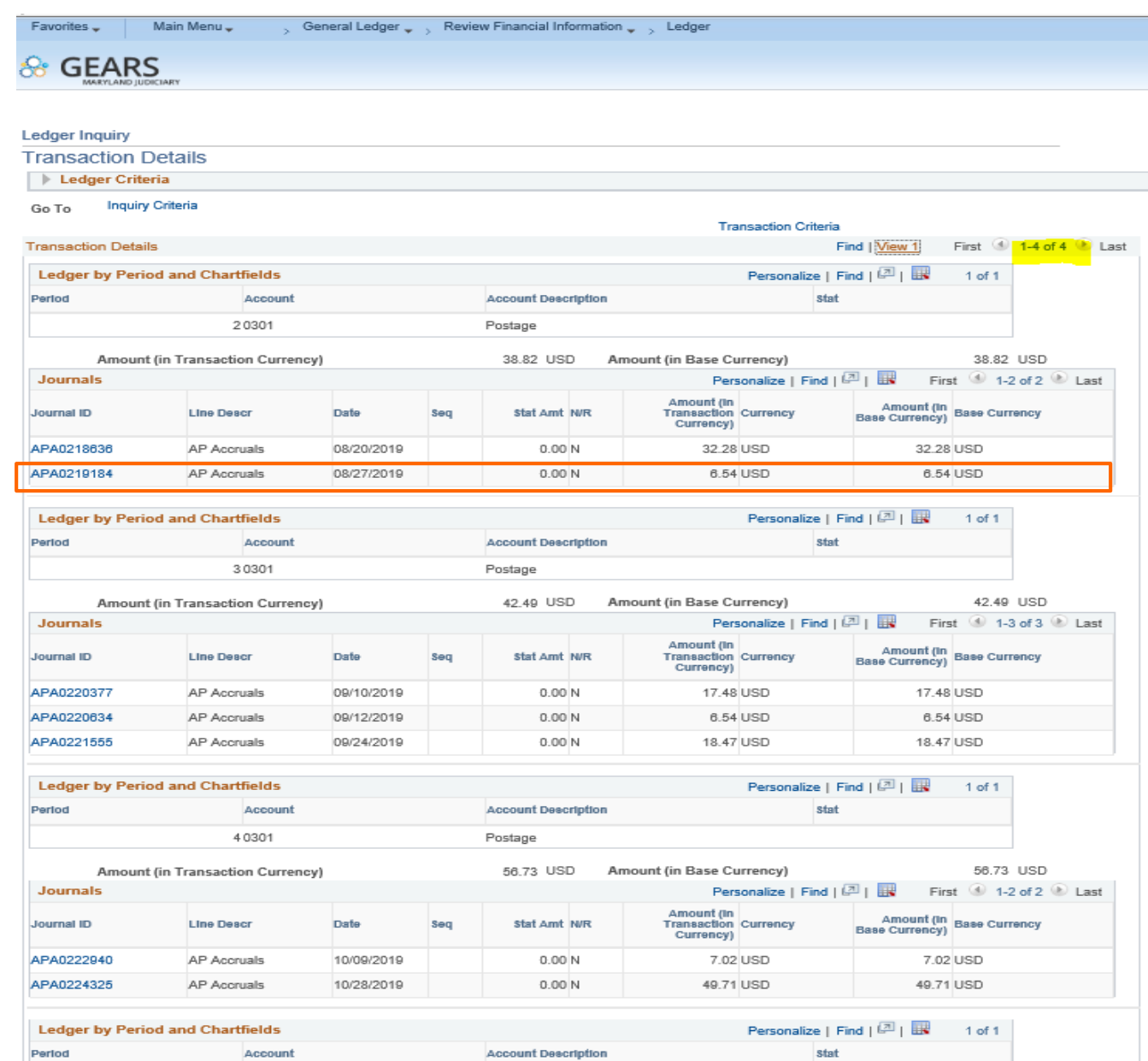

39

# **KK - Budget Overview**

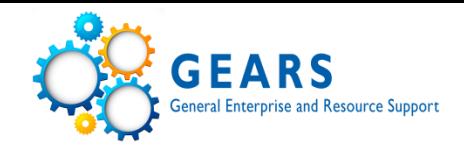

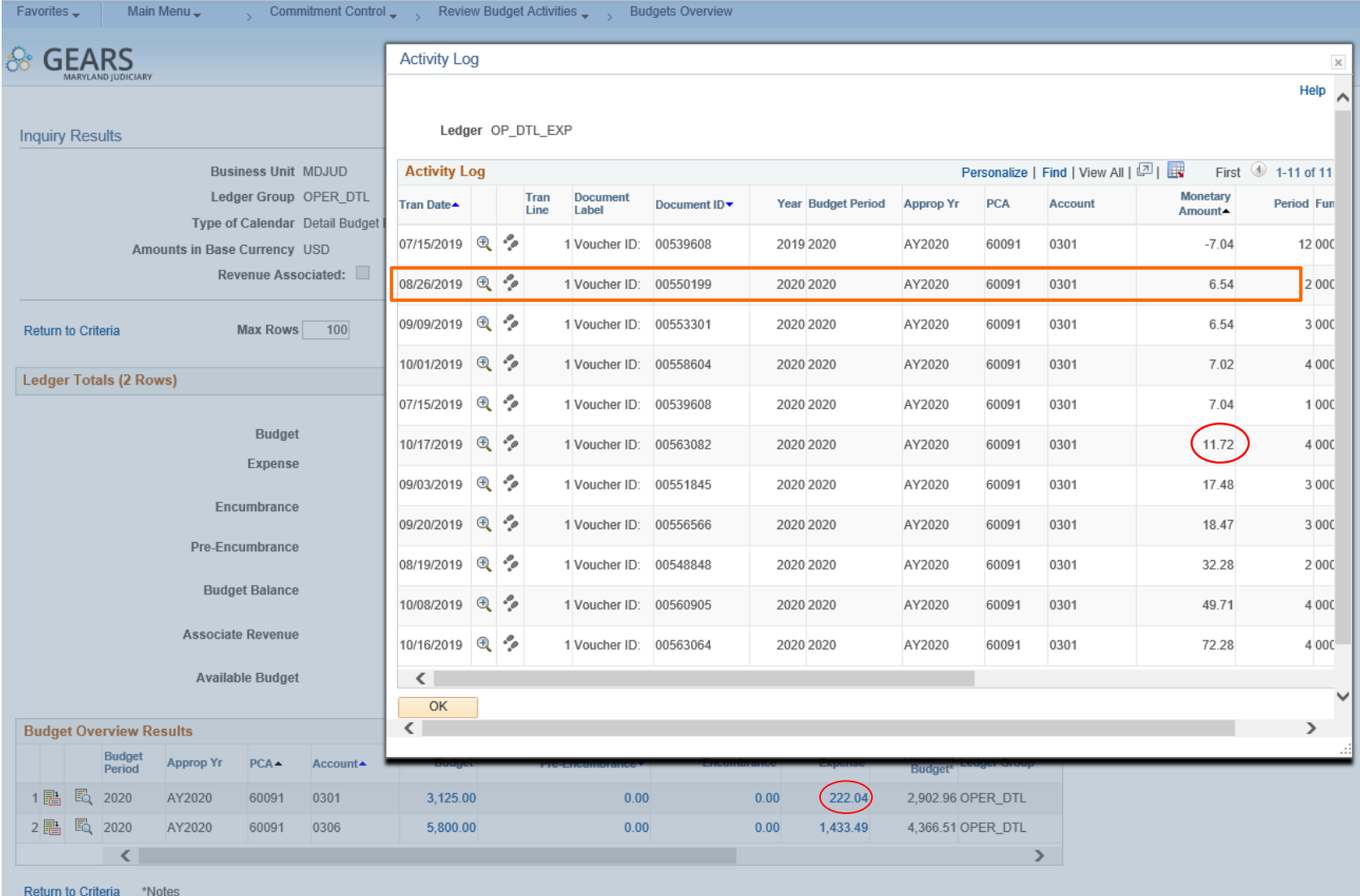

# Voucher 00563082 - Unposted

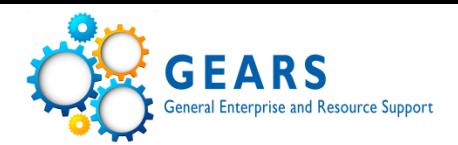

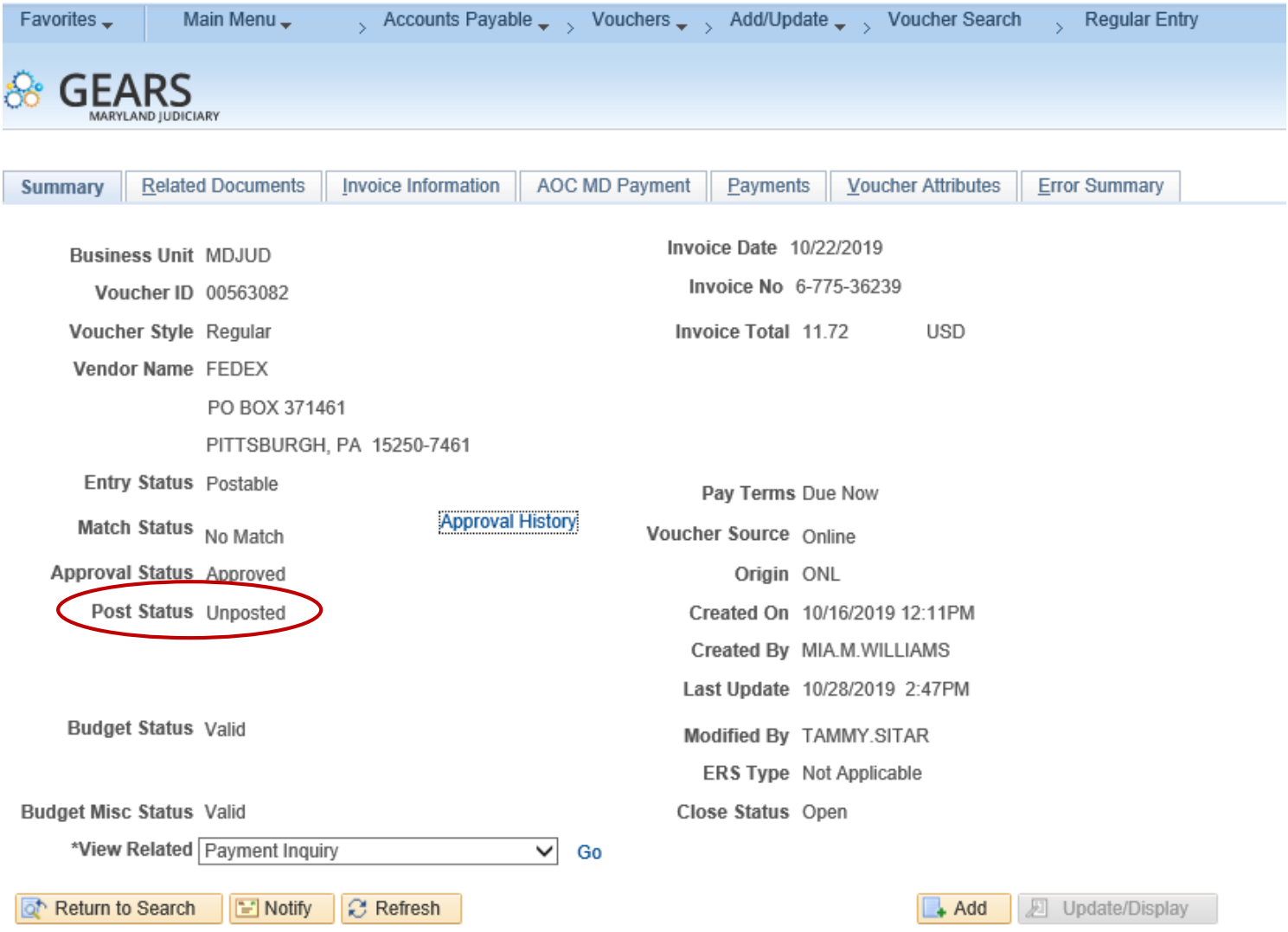

Summary | Related Documents | Invoice Information | AOC MD Payment | Payments | Voucher Attributes | Error Summary

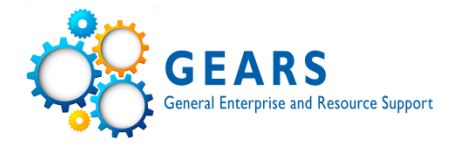

# **Maintenance Tips**

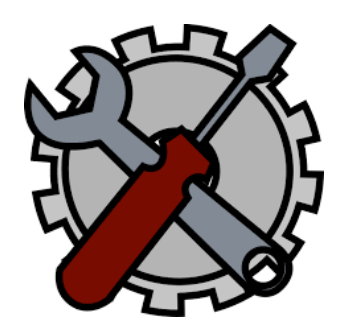

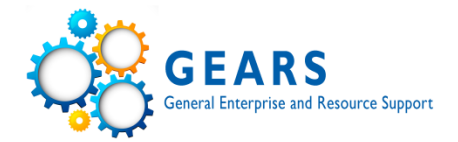

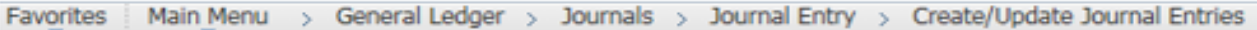

### **Create/Update Journal Entries**

٩

Enter any information you have and click Search. Leave fields blank for a list of all values.

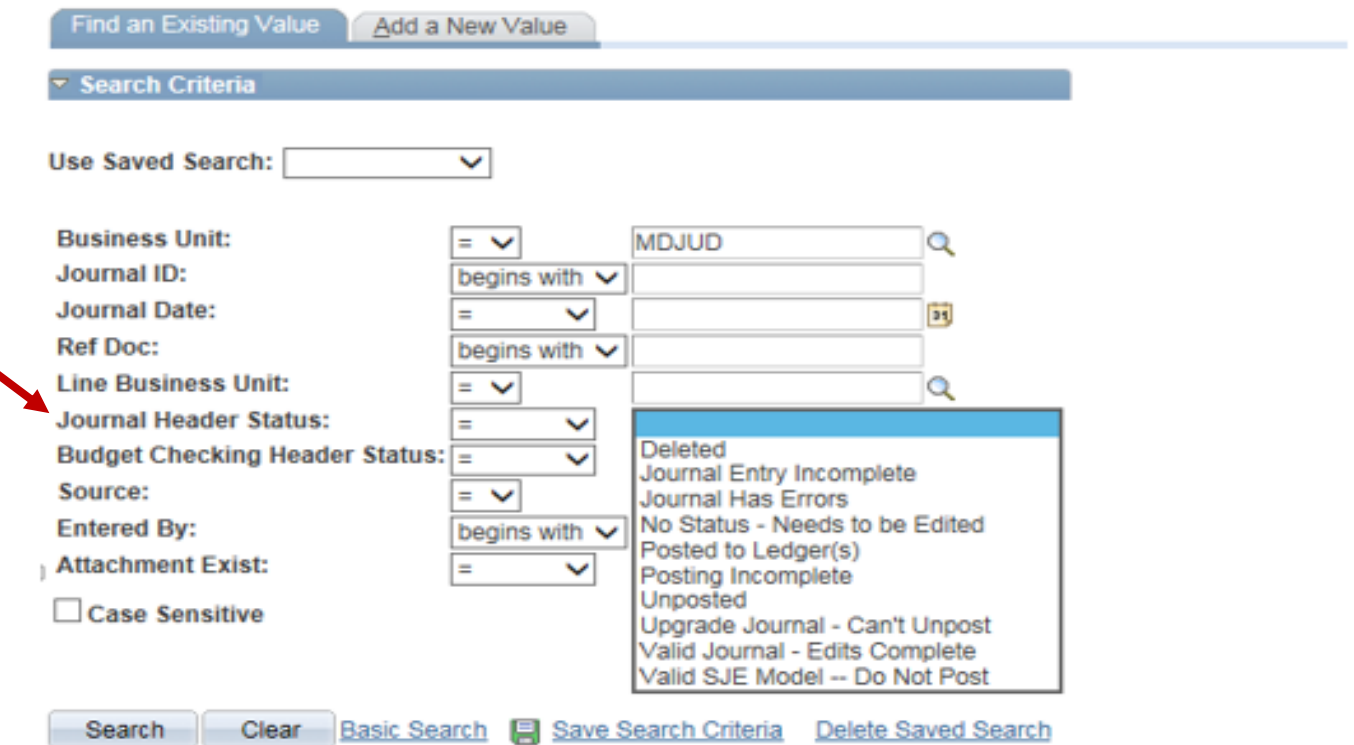

# **General Ledger Attachments**

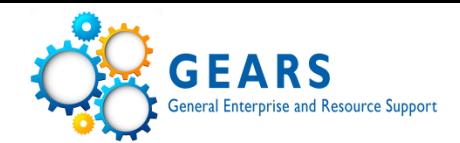

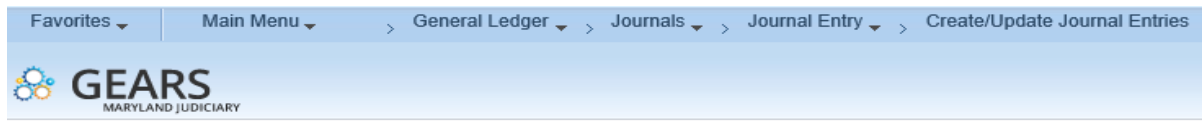

#### **Create/Update Journal Entries**

Enter any information you have and click Search. Leave fields blank for a list of all values.

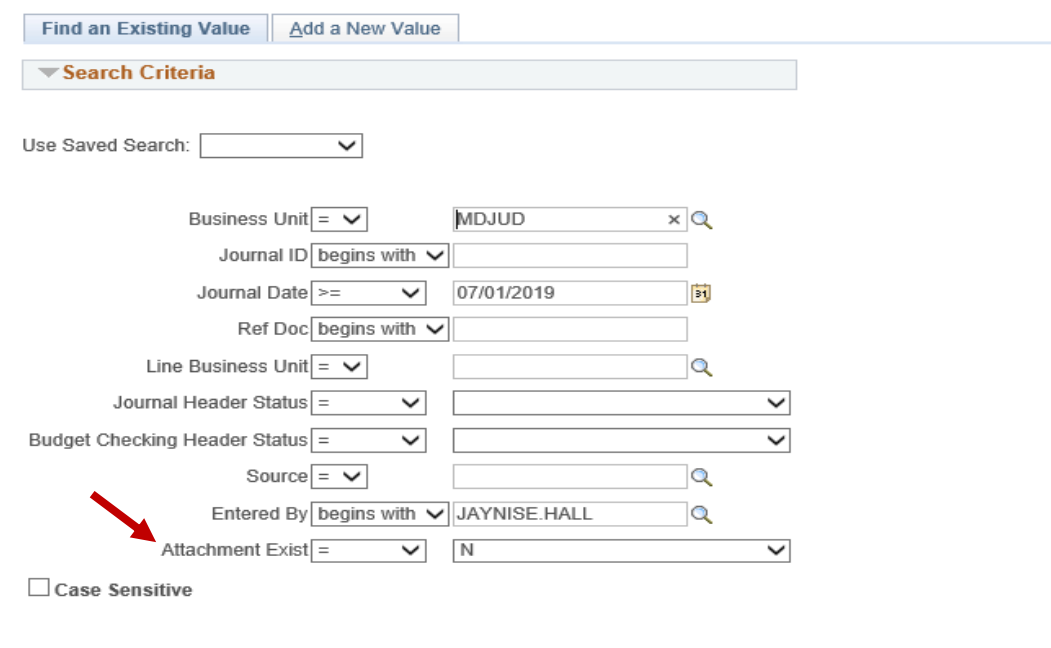

Clear Basic Search & Save Search Criteria Delete Saved Search Search

No matching values were found.

# **Security Review - Tip Sheet**

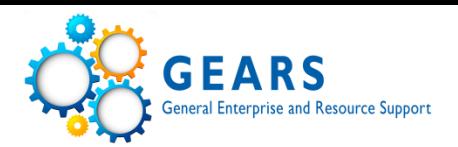

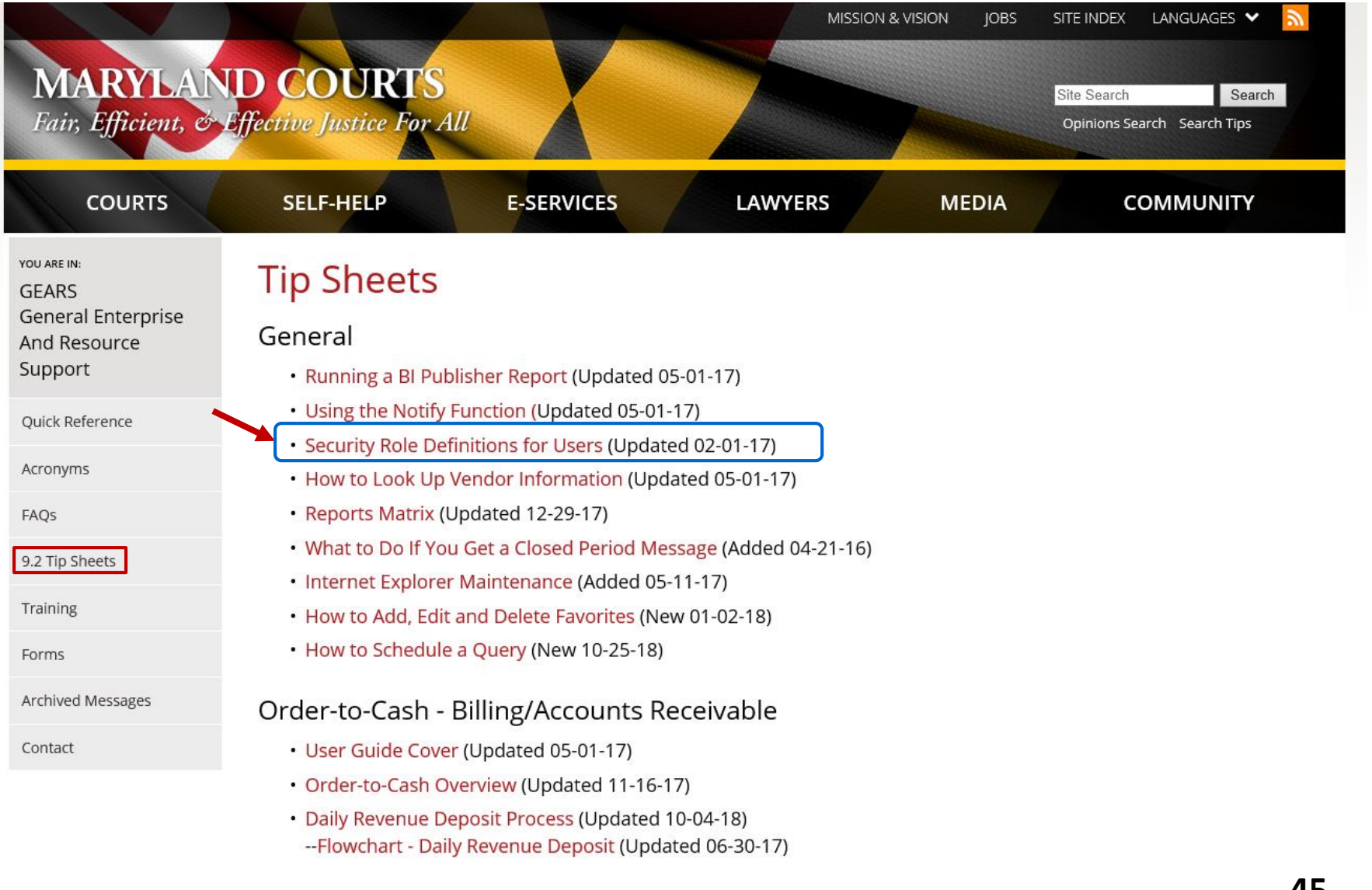

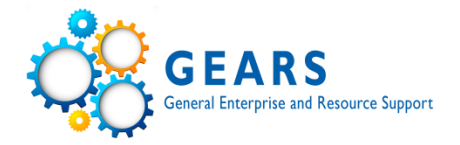

### **GEARS Security Role Definitions**

Last Updated: 02/01/2017

web

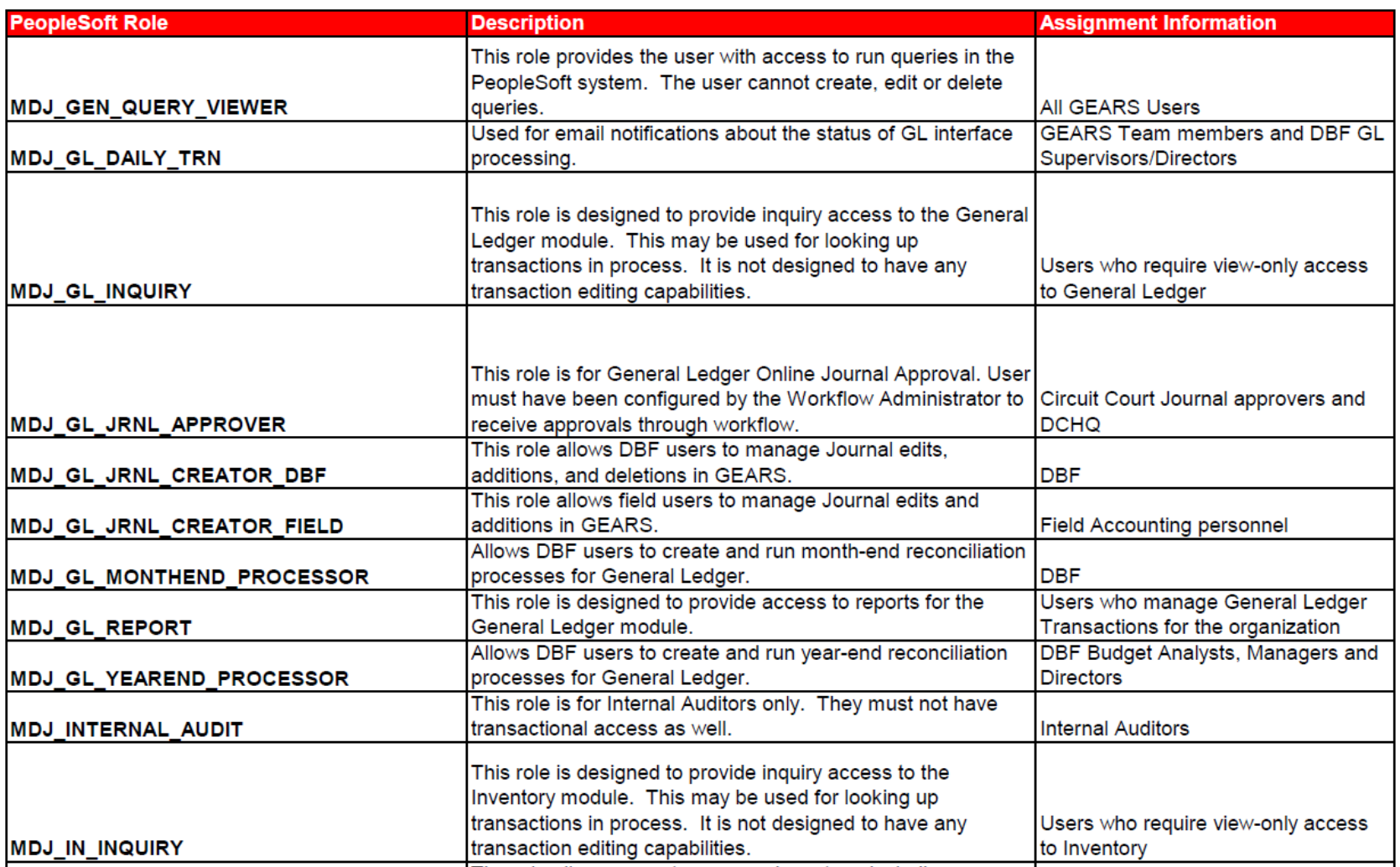

# **Security Review - Query**

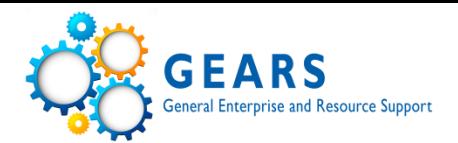

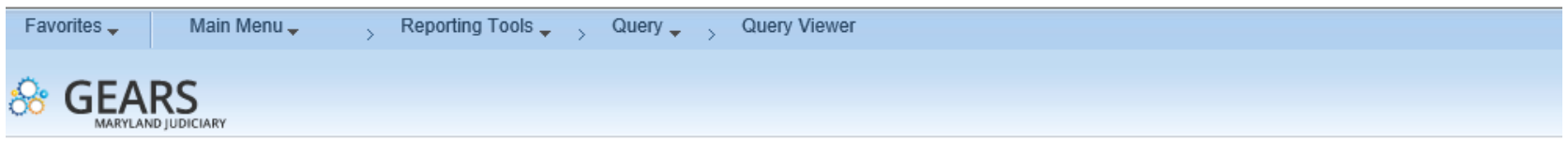

### **Query Viewer**

Enter any information you have and click Search. Leave fields blank for a list of all values.

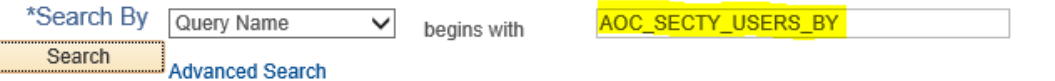

#### **Search Results**

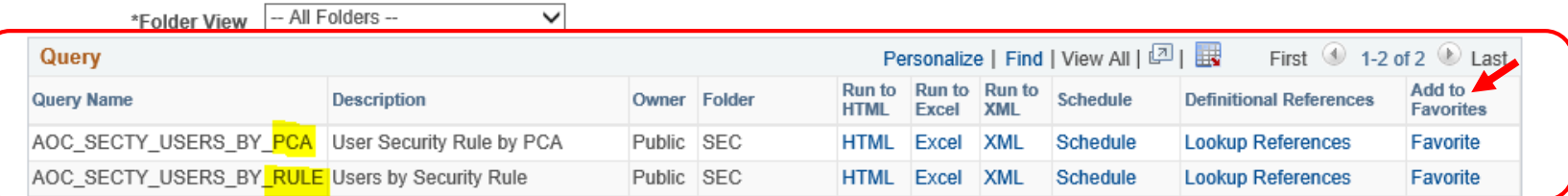

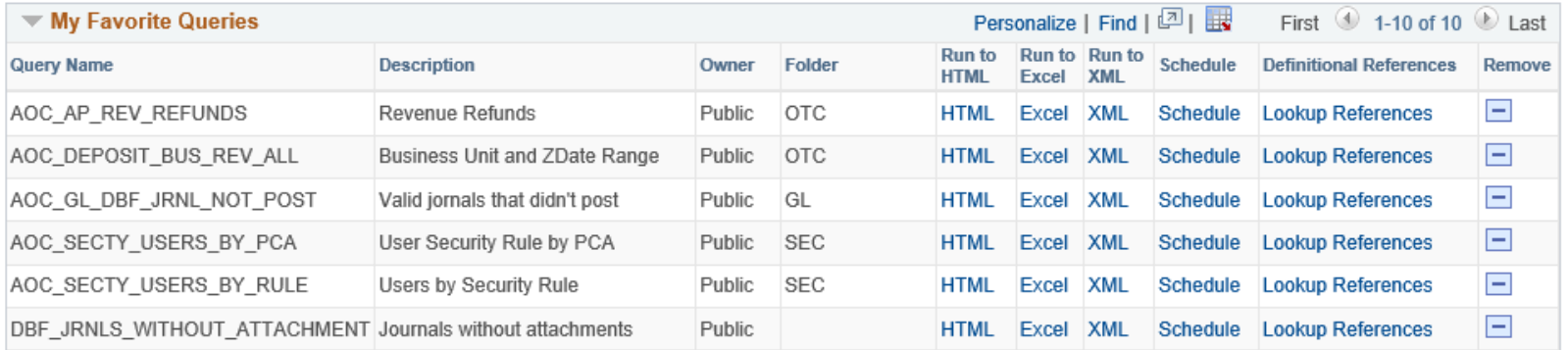

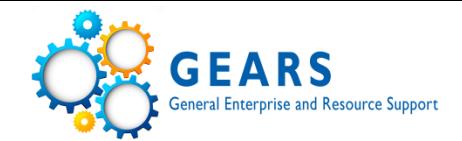

# • Query – AOC\_SECTY\_USERS\_BY\_RULE<br>AOC\_SECTY\_USERS\_BY\_RULE - Users by Security Rule

RULE (e.g. JUD22) AOC\_E  $\times Q$ 

Include Locked Accounts? □

**View Results** 

Download results in: Excel SpreadSheet CSV Text File XML File (39 kb)

#### **View All**

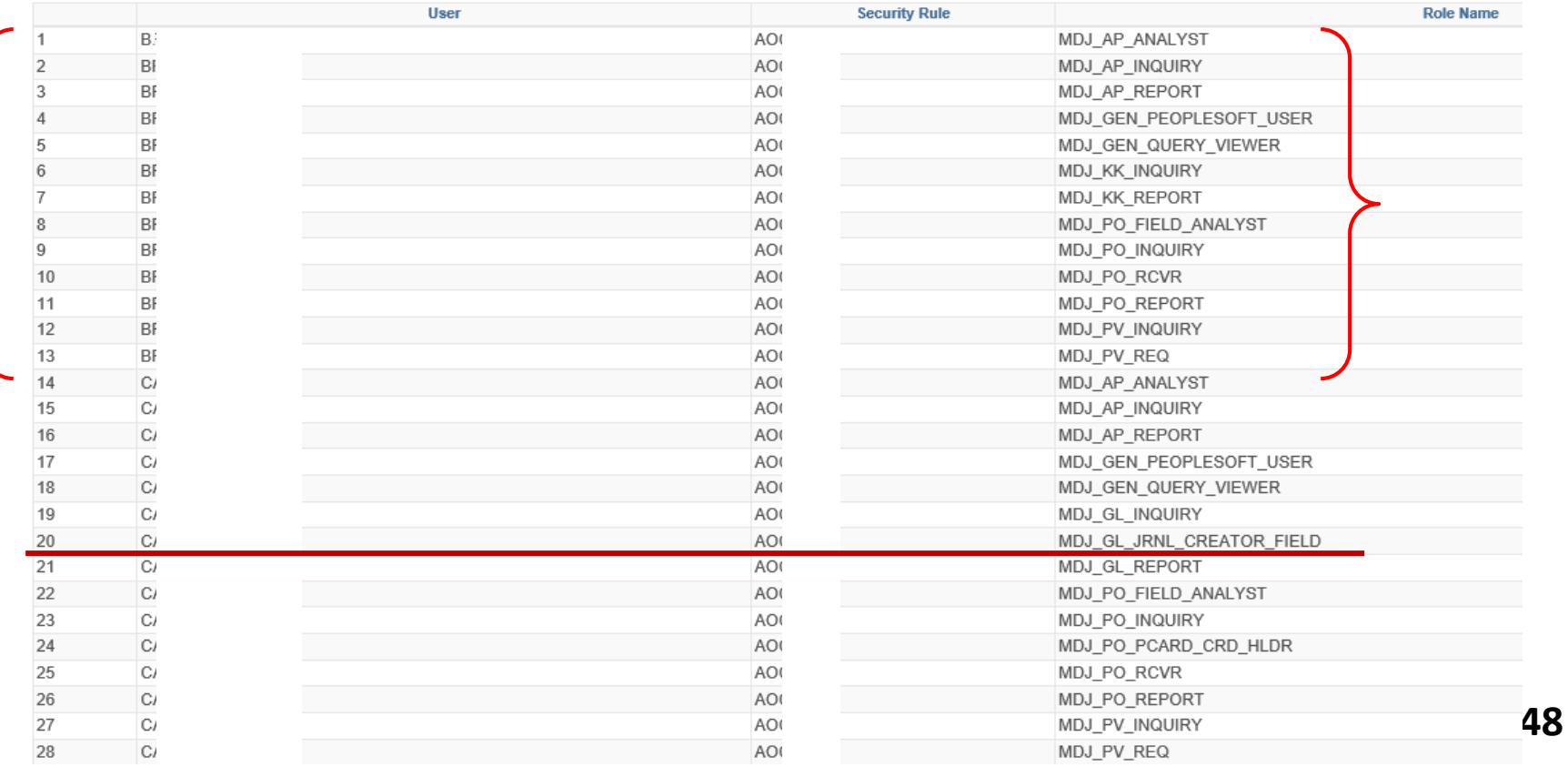

# **Security Review**

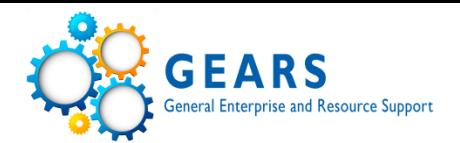

### Query-AOC\_SECTY\_USERS\_BY\_PCA  $\bullet$

AOC\_SECTY\_USERS\_BY\_PCA - User Security Rule by PCA

PCA  $6 \quad 1 \quad Q$ 

Include Locked Accounts?

**View Results** 

Download results in: Excel SpreadSheet CSV Text File XML File (41 kb)

**View All** 

-

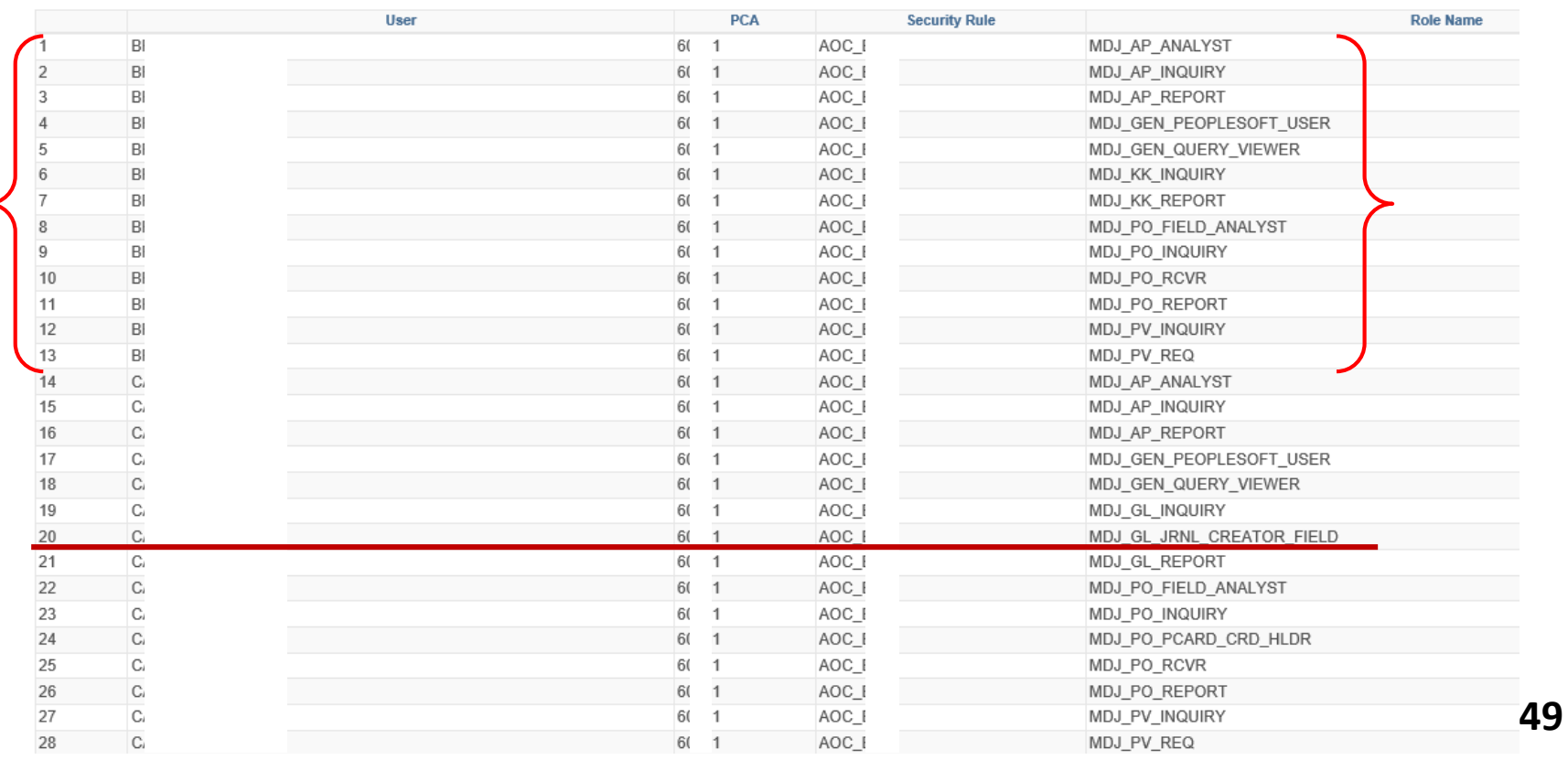

# **Best Practices for Expenditures**

- Weekly/Regular To Do List
	- Review outstanding Requisitions, PO's, & Vouchers
		- ✓Budget Error
		- ✓Pending Approval
		- ✓Pushed Back
		- ✓Close Req's and PO's
- Monthly To Do List
	- Budget Overview and/or Status Report
	- Detail Trial Balance
- Periodic review of GEARS security access
- Year-End Memo and Year-End Check list

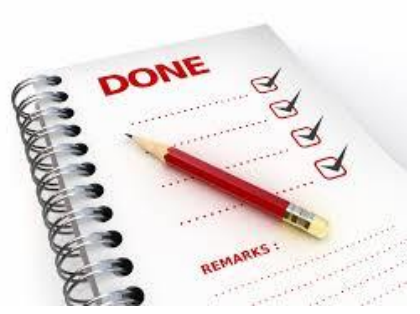

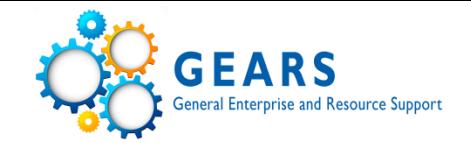

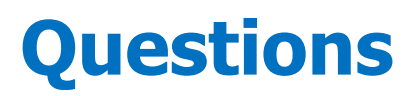

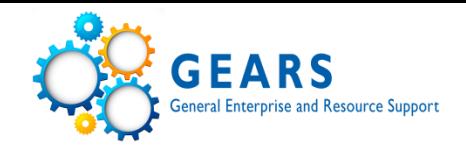

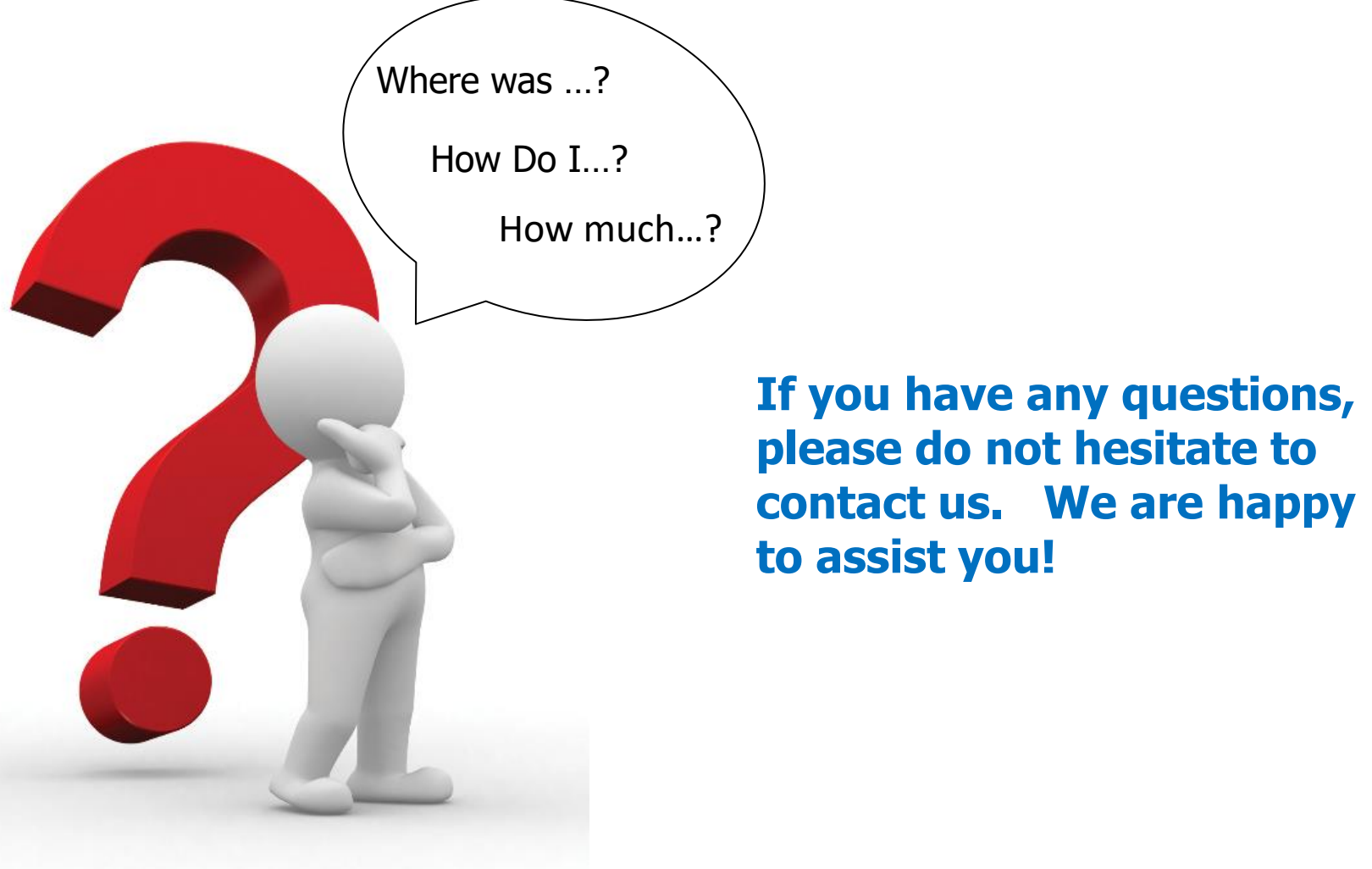